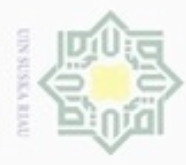

Pengutipan hanya untuk kepentingan pendidikan, penelitian, penulisan

sebagian atau seluruh karya tulis ini tanpa mencantumkan dan menyebutkan sumber

karya ilmiah, penyusunan laporan, penulisan kritik atau tinjauan suatu masalah

Hak Cipta Dilindungi Undang-Undang

donbuew buezello

Hak

ĕ

N

### **BAB IV**

### **ANALISA DAN PERANCANGAN**

cipta Analisa dan perancangan merupakan tahapan yang penting dalam  $\Rightarrow$ penelitian. Analisa merupakan tahapan yang bertujuan menggambarkan tahapan sistem yang akan dibuat sehingga dapat dipahami sebelum dilakukannya perancangan sistem. Sedangkan tahapan perancangan merupakan tahapan yang dilakukan setelah analisa dengan tujuan membangun rancangan sistem berdasarkan analisa yang telah dilakukan serta bertujuan agar sistem yang dibangun sesuai dan dapat berguna bagi pengguna sistem.

### **4.1 Analisa Proses**

Pada tahapan analisa proses, terdapat tahapan-tahapan penerapan metode *Radial Basis Function* (RBF) untuk klasifikasi tingkat preeklampsia. Adapun analisa proses yang dilakukan adalah sebagai berikut.

### **4.1.1 Data Inputan**

Analisa data inputan adalah analisa yang dilakukan terhadap data-data yang akan dimasukkan ke dalam sistem dengan tujuan untuk mendapatkan pemahaman sistem secara keseluruhan, tentang sistem yang akan berjalan sehingga permasalahan dapat dipecahkan dan kebutuhan pemakai sistem dapat terpenuhi. Data atau variabel masukan yang digunakan untuk proses analisa ini dapat dilihat pada Tabel 4.1.

| <b>Variabel</b> | <b>Satuan Nilai</b>                               | Keterangan                           |
|-----------------|---------------------------------------------------|--------------------------------------|
| $X_1$           | Nilai Tekanan darah sistolik                      | <b>Tekanan Darah</b><br>sistolik     |
| $X_2$           | Nilai Tekanan darah diastolik                     | Tekanan Darah<br>diastolik           |
| $X_3$           | Nilai Protein Urin 1, 2, 3, 4                     | Protein Urin                         |
| $X_4$           | $1. \text{Ya}$<br>2. Tidak                        | Pembengkakan pada<br>Kaki dan Tangan |
| $X_5$           | Dari Usia Kandungan 20 minggu sampai<br>42 minggu | Usia Kandungan                       |
| $X_6$           | $1. \text{Ya}$                                    | Mual dan Muntah                      |

**Tabel 4.1 Keterangan Variabel Masukan**

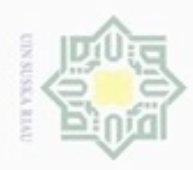

Hak Cipta Dilindungi Undang-Undang

- Dilarang mengutip sebagian atau seluruh karya tulis ini tanpa mencantumkan dan menyebutkan sumber
- $\omega$ Pengutipan hanya untuk kepentingan pendidikan, penelitian, penulisan karya ilmiah, penyusunan laporan, penulisan kritik atau tinjauan suatu masalah
- $\circ$ Pengutipan tidak merugikan kepentingan yang wajar UIN Suska Riau
- 
- Dilarang mengumumkan dan memperbanyak sebagian atau seluruh karya tulis ini dalam bentuk apapun tanpa izin UIN Suska Riau

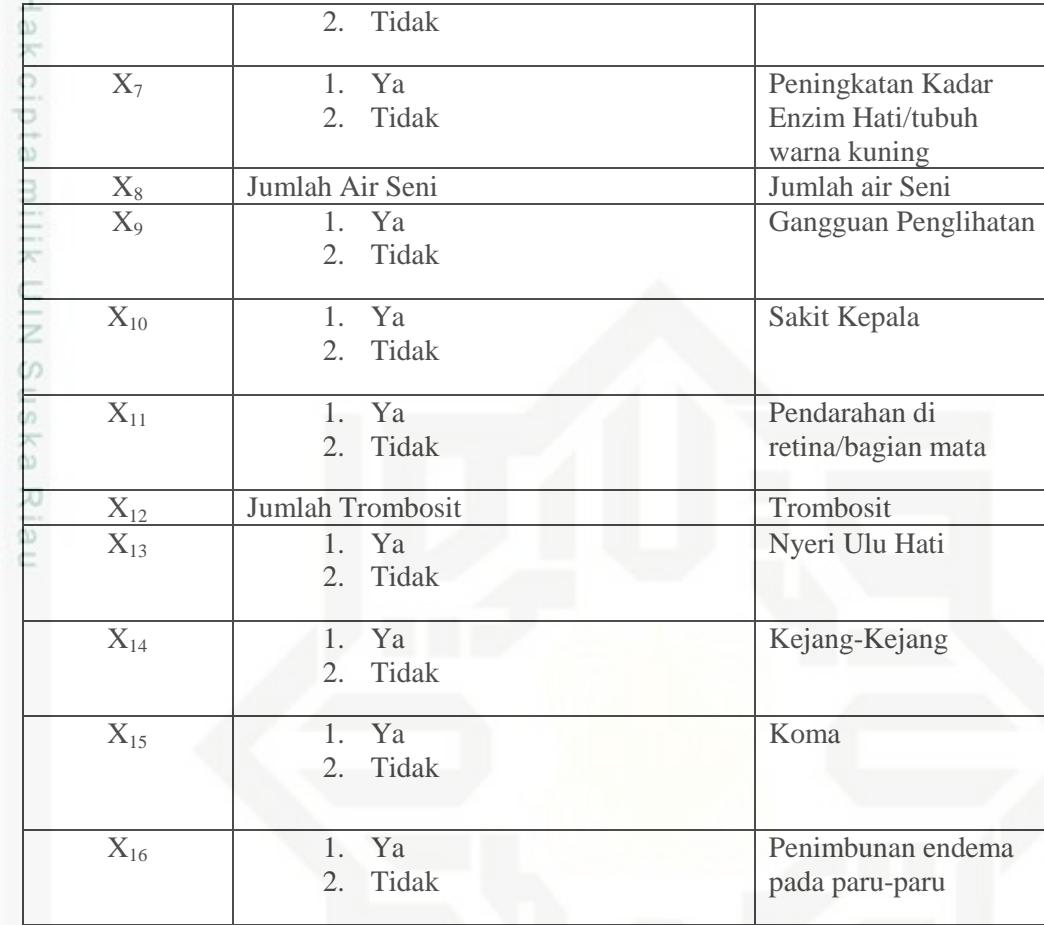

e<sub>15</sub> Selain data masukan, pada metode RBF dalam kasus klasifikasi, target/kelas yang diinginkan sudah ditentukan terlebih dahulu. Dimana target/kelas pada tingkat Preeklampsia ini dapat dilihat pada Tabel 4.2.

**Tabel 4.2 Target/Kelas Preeklampsia**

| <b>Kelas</b> | Keterangan          |
|--------------|---------------------|
|              | Preeklampsia Ringan |
|              | Preeklampsia Berat  |
|              | Eklampsia           |
|              |                     |

### **4.1.2 Pembagian Data**

 $\circ$ 

isim Riau

 Pembagian data dilakukan untuk proses klasifikasi dengan menggunakan metode RBF dengan membagi data latih (*training*) dan data uji (*testing*). Adapun jumlah data keseluruhan (data latih dan data uji) yang digunakan pada penelitian ini adalah 175 data pasien ibu hamil yang mengalami preeklampsia dimana terdiri

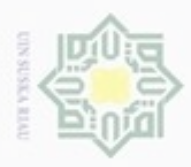

 $\omega$ 

Pengutipan hanya untuk kepentingan pendidikan, penelitian, penulisan

sebagian atau seluruh karya tulis ini tanpa mencantumkan dan menyebutkan sumber

karya ilmiah, penyusunan laporan, penulisan kritik atau tinjauan suatu masalah

Hak Cipta Dilindungi Undang-Undang

Dilarang mengubp

N

dari 3 bagian yakni berupa preeklampsia ringan, preeklampsia berat dan eklampsia.

### **4.1.2.1 Data Latih**

Pembagian data latih (*training*) dilakukan dengan membagi data pasien ibu hamil yang mengalami preeklampsia yaitu data preeklampsia ringan, data preeklampsia berat, dan data eklampsia. Dimana jumlah data latih yang akan digunakan adalah 90%, 80%, dan 70% dari 175 data pasien ibu hamil yang mengalami preeklampsia yang dapat dilihat pada Lampiran A. Tabel 4.3 merupakan contoh pembagian data latih 90%.

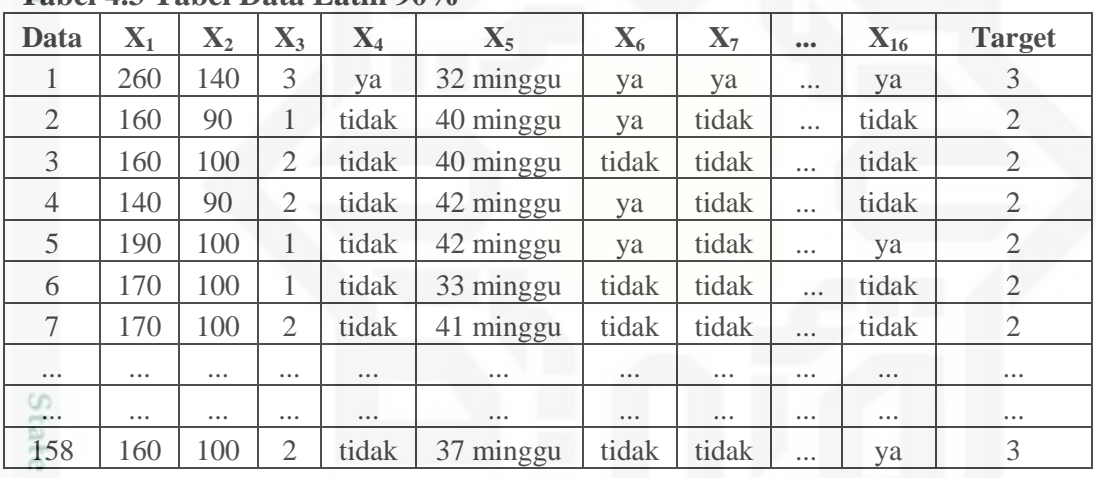

### **Tabel 4.3 Tabel Data Latih 90%**

### **4.1.2.2 Data Uji**

G)

Kasim Riau

Data uji (*testing*) merupakan data yang akan diuji pada sistem untuk kebutuhan penyesuaian klasifikasi tingkat preeklampsia pada ibu hamil terhadap data latih. Pengujian dilakukan bertujuan untuk menentukan tingkat akurasi proses klasifikasi. Penentuan data uji data ibu hamil yang mengalami preeklampsia dibagi menjadi data preeklampsia ringan, data preeklampsia berat, dan data eklampsia. Jumlah data uji yang digunakan adalah 10%, 20%, dan 30% dari data ibu hamil yang mengalami preeklampsia. Tabel 4.4 merupakan contoh pembagian data uji 10%.

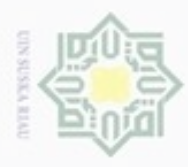

 $\omega$ 

Hak Cipta Dilindungi Undang-Undang

Dilarang mengutip sebagian atau seluruh karya tulis ini tanpa mencantumkan dan menyebutkan sumber

N

### **Tabel 4.4 Tabel Data Uji 10%**

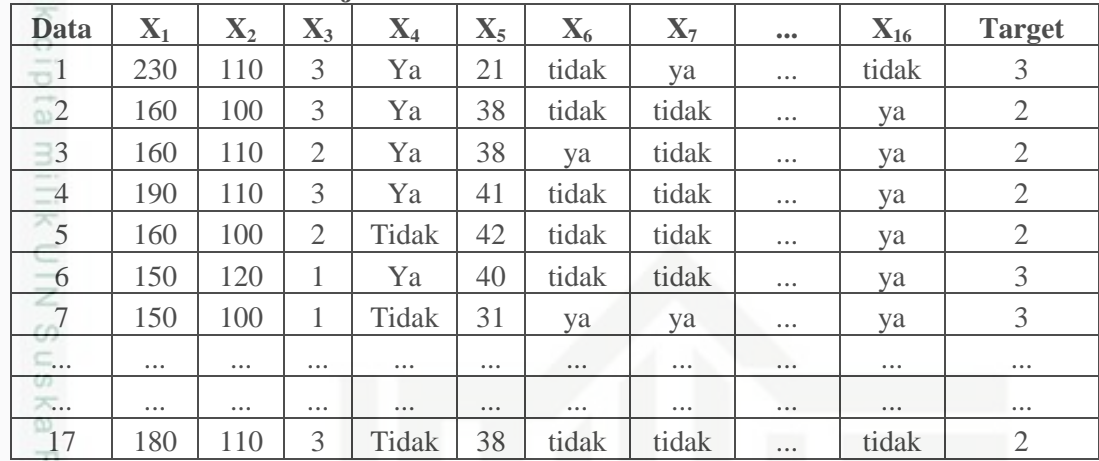

### **4.2 Analisa Metode** *Radial Basis Function* **(RBF)**

Analisa metode *Radial Basis Function* (RBF) dimulai dengan data masukan atau variabel dinormalisasikan yang bertujuan untuk mendapatkan data dengan *range* nilai yang lebih kecil (kisaran 0 sampai 1) yang mewakili nilai data asli tanpa menghilangkan nilai dari data asli tersebut. Metode RBF tergantung pada jarak antara vektor input dengan nilai pusat data yang dipilih secara acak. Oleh karena itu, agar dapat dikenali oleh jaringan RBF, data pada variabel masukan harus diubah ke dalam bentuk numerik. Hasil dari normalisasi tersebut akan dijadikan acuan untuk proses klasifikasi dengan menggunakan *Radial Basis Function* (RBF).

### **4.2.1 Normalisasi Data**

Syarif Kasim Riau

Pada perhitungan jarak *euclidean*, atribut berskala panjang dapat mempunyai pengaruh lebih besar daripada atribut berskala pendek. Oleh sebab itu, untuk mencegah hal tersebut perlu dilakukan normalisasi terhadap nilai atribut menjadi kisaran 0 sampai 1. Proses normalisasi tersebut menggunakan persamaan 2.5. Tabel 4.5 merupakan contoh data preeklampsia, yakni:

Pengutipan hanya untuk kepentingan pendidikan, penelitian, penulisan karya itmiah, penyusunan laporan, penulisan kritik atau tinjauan suatu masalah

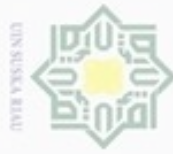

| $\mathbf{N}\mathbf{o}$           | $\mathbf{X}_1$ | $\mathbf{X}_2$ | $X_3$          | $X_4$    | $\mathbf{X}_5$ | $X_6$    | $\mathbf{X}_7$       | $\mathbf{X}_8$    | $\mathbf{X}_{9}$ | $X_{10}$ | $X_{11}$ | $X_{12}$           | $X_{13}$ | $X_{14}$        | $\mathbf{X}_{15}$ | $X_{16}$ | $\mathbf T$    |
|----------------------------------|----------------|----------------|----------------|----------|----------------|----------|----------------------|-------------------|------------------|----------|----------|--------------------|----------|-----------------|-------------------|----------|----------------|
| C.<br>$\approx$ 1                | 260            | 140            | 3              | Ya       | 32<br>minggu   | Ya       | Ya                   | 700 cc            | Tidak            | Ya       | Tidak    | 206.<br>000<br>sel | Ya       | Ya              | Tid<br>ak         | Ya       | 3              |
| - 1<br>0<br>$\overline{2}$<br>73 | 160            | 90             | 1              | Tidak    | 40<br>minggu   | Ya       | Tida<br>$\mathbf k$  | 300 cc            | Tidak            | Tidak    | Tidak    | 360.<br>000<br>sel | Ya       | Tida<br>$\bf k$ | Tid<br>ak         | Tidak    | $\overline{2}$ |
| 3<br>$-3$<br>$\sim$              | 160            | 100            | $\mathfrak{2}$ | Tidak    | 40<br>minggu   | Tidak    | Tida<br>$\mathbf{k}$ | 1000<br>$\rm{cc}$ | Tidak            | Tidak    | Tidak    | 158.<br>000<br>sel | Ya       | Tida<br>k       | Tid<br>ak         | Tidak    | $\overline{2}$ |
| $\overline{4}$                   | 140            | 90             | $\mathfrak{2}$ | Tidak    | 42<br>minggu   | Ya       | Tida<br>$\mathbf k$  | 600 cc            | Tidak            | Ya       | Tidak    | 200.<br>000<br>sel | Ya       | Tida<br>$\bf k$ | Tid<br>ak         | Tidak    | 2              |
| $\frac{50}{5}$                   | 190            | 100            | 1              | Tidak    | 42<br>minggu   | Ya       | Tida<br>$\mathbf{k}$ | 1000<br>$\rm{cc}$ | Tidak            | Ya       | Tidak    | 164.<br>000<br>sel | Ya       | Tida<br>$\bf k$ | Tid<br>ak         | Ya       | $\overline{2}$ |
| ×<br>$\cdots$                    | $\cdots$       | $\cdots$       | $\cdots$       | $\ldots$ | $\cdots$       | $\cdots$ | $\cdots$             | $\cdots$          | $\cdots$         | $\cdots$ | $\cdots$ | $\ldots$           | $\cdots$ | $\cdots$        | $\cdots$          | $\cdots$ | $\cdots$       |
| $\frac{1}{17}$<br>Y)             | 190            | 130            | 1              | Ya       | 40<br>minggu   | Tidak    | Tida<br>$\mathbf k$  | 800 cc            | Tidak            | Ya       | Tidak    | 231.<br>000<br>sel | Ya       | Tida<br>$\bf k$ | Tid<br>ak         | Ya       | $\overline{2}$ |
| a.<br>$\cdots$                   | $\cdots$       | $\cdots$       | $\cdots$       | $\cdots$ | $\cdots$       | $\cdots$ | $\cdots$             | $\cdots$          | $\cdots$         | $\cdots$ | $\cdots$ | $\cdots$           | $\cdots$ | $\cdots$        | $\cdots$          | $\cdots$ | $\cdots$       |
| 23                               | 130            | 90             | 1              | Tidak    | 38<br>minggu   | Ya       | Tida<br>$\mathbf k$  | 400 cc            | Tidak            | Ya       | Tidak    | 365.<br>000<br>sel | Tidak    | Tida<br>$\bf k$ | Tid<br>ak         | Tidak    | 1              |
| $\cdots$                         | $\cdots$       | $\cdots$       | $\cdots$       | $\cdots$ | $\cdots$       | $\cdots$ | $\cdots$             | $\cdots$          | $\ldots$         | $\cdots$ | $\ldots$ | $\cdots$           | $\cdots$ | $\cdots$        | $\cdots$          | $\cdots$ | $\ldots$       |
| 26                               | 210            | 100            | $\sqrt{2}$     | Ya       | 38<br>minggu   | Ya       | Tida<br>$\mathbf{k}$ | 1000<br>cc        | Ya               | Ya       | Tidak    | 277.<br>000<br>sel | Ya       | Ya              | Tid<br>ak         | Tidak    | 3              |
| $\cdots$                         | $\cdots$       | $\cdots$       | $\cdots$       | $\cdots$ | $\cdots$       | $\cdots$ | $\cdots$             | $\cdots$          | $\ldots$         | $\cdots$ | $\ldots$ | $\cdots$           | $\cdots$ | $\cdots$        | $\cdots$          | $\cdots$ | $\cdots$       |
| 158                              | 160            | 100            | $\mathbf{2}$   | Tidak    | 37             | Tidak    | Tida<br>$\mathbf{k}$ | 600               | tidak            | Ya       | Tidak    | 114.<br>000        | Ya       | Ya              | Tid<br>ak         | Ya       | 3              |

**Tabel 4.5 Contoh Data Preeklampsia Yang Digunakan Pada Penelitian (90% data latih)**

2. Dilarang mengumumkan dan memperbanyak sebagian atau seluruh karya tulis ini dalam bentuk apapun tanpa iz

State Islamic Univer

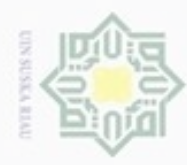

Pengutipan hanya untuk kepentingan pendidikan, penelitian, penulisan

sim e/uey uninjes nepe uerbeges

ini tanpa mencantumkan dan menyebutkan sumber

karya ilmiah, penyusunan laporan, penulisan kritik atau tinjauan suatu masalah

 $\sigma$ 

N

### $\frac{1}{2}$  $\overline{\omega}$ milik  $rac{C}{Z}$  $\omega$ uska Ria

c

Hak Cipta Dilindungi Undang-Undang

diphone mengula

# State Islamic University of Sultan Syarif Kasim Riau

```
Proses normalisasi untuk Tabel 4.5 adalah sebagai berikut :
1. Tekanan darah sistolik, tekanan darah diastolik, protein urin, usia kandungan, 
   jumlah air seni dan trombosit dinormalisasi menggunakan persamaan (2.8). 
     1.1.Contoh normalisasi tekanan darah sistolik:
    - Nilai X untuk data = 260- Nilai min(X) tekanan darah = 100- Nilai max(X) tekanan darah = 260- Maka nilai X^* (Normalisasi) = X- min(X) / max(X)-min(X)
                                      = 260 - 100 / 260 - 100= 11.2.Contoh normalisasi tekanan darah diastolik:
        Nilai X untuk data = 140- Nilai min(X) tekanan darah = 55- Nilai max(X) tekanan darah = 150
        Maka nilai X^* (Normalisasi) = X- min(X) / max(X)-min(X)
                                      = 140 - 55 / 150 - 55= 0.89471.3.Contoh normalisasi protein urin
        Nilai X untuk data = 3- Nilai min(X) protein urin = 1- Nilai max(X) protein urin = 4
    - Maka nilai X^* (Normalisasi) = X- min(X) / max(X)-min(X)
                                      = 3-1 / 4-1= 0.6667
```
1.4.Contoh normalisasi usia kandungan

- Nilai X untuk data  $= 32$
- Nilai min $(X)$  usia kandungan = 20
- Nilai max $(X)$  usia kandungan = 42
- Maka nilai  $X^*$  (Normalisasi) = X- min(X) / max(X)-min(X)

```
= 32-20 / 42-20 = 0.5455
```
Dilarang mengumumkan dan memperbanyak sebagian atau seluruh karya tulis ini dalam bentuk apapun tanpa izin UIN Suska Riau Pengutipan tidak merugikan kepentingan yang wajar UIN Suska Riau

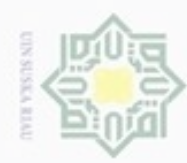

Hakcipta

Hak Cipta Dilindungi Undang-Undang

- Dilarang mengutip sebagian atau seluruh karya tulis ini tanpa mencantumkan dan menyebutkan sumber
- $\omega$ Pengutipan hanya untuk kepentingan pendidikan, penelitian, penulisan karya ilmiah, penyusunan laporan, penulisan kritik atau tinjauan suatu masalah
- N Pengutipan tidak merugikan kepentingan yang wajar UIN Suska Riau
- 
- Dilarang mengumumkan dan memperbanyak sebagian atau seluruh karya tulis ini dalam bentuk apapun tanpa izin UIN Suska Riau

uurs

Riau

- 1.5.Contoh normalisasi jumlah air seni
- $\blacksquare$  Nilai X untuk data  $= 700$
- Nilai min(X) air seni  $= 200$
- Nilai max $(X)$  air seni = 2400
- Maka nilai  $X^*$  (Normalisasi) = X- min(X) / max(X)-min(X)

 $= 700 - 200 / 2400 - 200$  $= 0.2273$ 

- milik UIN Suska 1.6.Contoh normalisasi trombosit
	- Nilai X untuk data  $= 206,000$
- Riau - Nilai min $(X)$  trombosit = 58.000
	- Nilai max $(X)$  trombosit = 490.000
		- Maka nilai  $X^*$  (Normalisasi) = X- min(X) / max(X)-min(X) = 206.000-58.000 / 490.000-58.000  $= 0,001$
- 2. Pembengkakan pada kaki, mual dan muntah, tubuh warna kuning, gangguan penglihatan, sakit kepala, pendarahan di retina/bagian mata, nyeri hulu hati, kejang-kejang, koma, dan penimbunan endema pada paru dinormalisasi seperti Tabel 4.6 sebagai berikut.

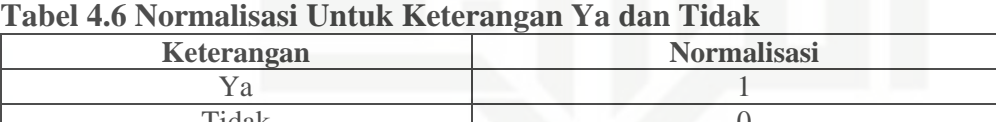

State Islamic Tidak 0

3. Kelas/Target(T) klasifikasi penyakit yang dibagi atas kelas 3 kelas di normalisasi seperti pada Tabel 4.7 sebagai berikut.

**Tabel 4.7 Keterangan Variabel Output Preeklampsia** 

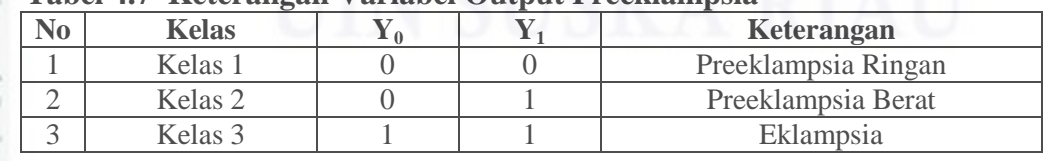

urersity of Sultan Hasil normalisasi data latih dan data uji dapat di lihat pada Lampiran B dan cn Lampiran C. Tabel 4.8 merupakan contoh dari hasil normalisasi data preeklampsia sebagai berikut.

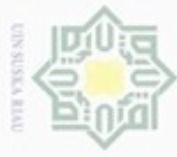

 $\sim$ 

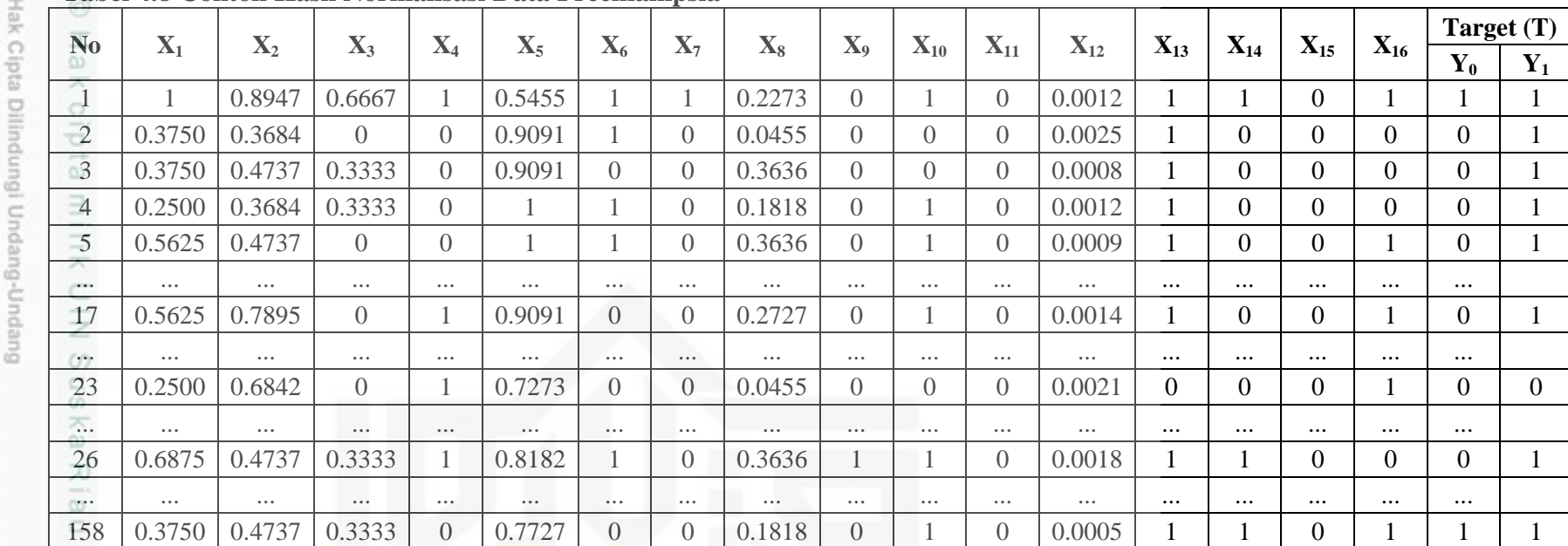

### **Tabel 4.8 Contoh Hasil Normalisasi Data Preeklampsia**

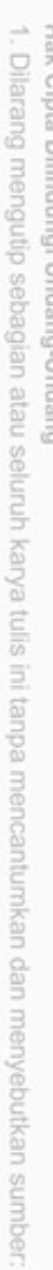

a. Pengutipan hanya untuk kepentingan pendidikan, penelitian, penulisan karya ilmiah, penyuSM+8n laporan, per

Dilarang mengumumkan dan memperbanyak sebagian atau seluruh karya tulis ini dalam bentuk apapun tanpa iz

b. Pengutipan tidak merugikan kepentingan yang wajar UIN Suska Riau.

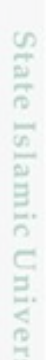

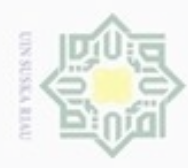

Pengutipan hanya untuk kepentingan pendidikan, penelitian, penulisan

sebagian atau seluruh karya tulis ini tanpa mencantumkan dan menyebutkan sumber

karya ilmiah, penyusunan laporan, penulisan kritik atau tinjauan suatu masalah

Riau

ö

Hak Cipta Dilindungi Undang-Undang

diphone mengula

Nak

N

### **4.2.2 Arsitektur RBF Untuk Klasifikasi Tingkat Preeklampsia**

 $\overline{\omega}$ *Radial Basis Function* (RBF) memiliki 3 lapisan *layer* yang dibagi atas *input layer*, *hidden layer*, dan *output layer*. Arsitektur jaringan ini menggambarkan secara garis besar jaringan *neural network* metode RBF yang akan digunakan dalam mengklasifikasikan tingkat preeklampsia pada ibu hamil. Berikut Gambar 4.1 merupakan arsitektur dari RBF untuk klasifikasi tingkat preeklampsia pada ibu hamil

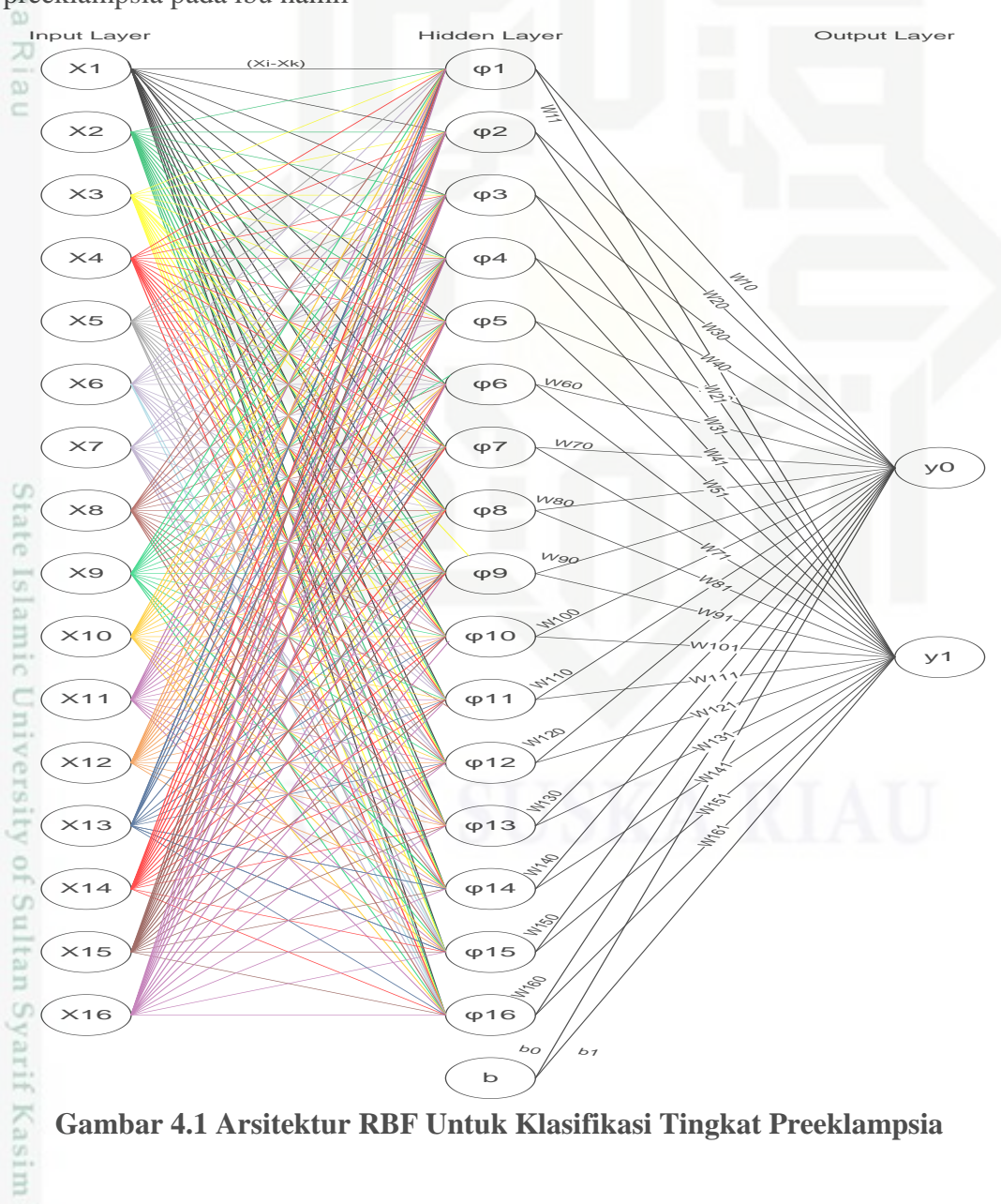

**Gambar 4.1 Arsitektur RBF Untuk Klasifikasi Tingkat Preeklampsia**

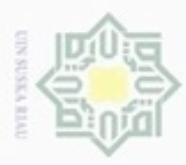

Hak Cipta Dilindungi Undang-Undang

 $\frac{1}{8}$ Keterangan dari Gambar 4.1 adalah terdapat x1, x2, x3, x4, hingga x16 pada lapisan input (*input layer*) yang merupakan variabel-variabel dari penentuan tingkat klasifikasi preeklampsia dimana variabel-variabel tersebut merupakan gejala-gejala dari preeklampsia. Jaringan terdiri dari 16 neuron *input layer* yaitu x1, x2, x3, x4, hingga x16 , pada *hidden layer* sebanyak 16 neuron φ1, φ2, φ3, φ4, ..., φ16, dan 2 lapisan *output* yaitu y<sub>0</sub> dan y<sub>1</sub>. Nilai yang menghubungkan antara lapisan *input* dan lapisan tersembunyi adalah nilai jarak *euclidean* (X<sup>i</sup> - Xk) sehingga diperoleh nilai fungsi aktivasi gaussian (φ) pada lapisan tersembunyi dari *input layer* ke *hidden layer* sebanyak 16 neuron juga yaitu φ1, φ2, φ3, φ4 hingga φ16. Bobot lapisan  $W_1, W_2, W_3, W_4$ , hingga  $W_{16}$  serta bias (b) merupakan penghubung antara lapisan tersembunyi (*hidden layer)* dengan lapisan *output* (*output layer*). *Output layer* yang terdiri dari *neuron* Y<sup>0</sup> dan Y<sup>1</sup> merupakan target yang akan diubah kedalam bentuk bilangan biner dari masing-masing tingkat preeklampsia kemudian menggunakan fungsi aktivasi sigmoid biner untuk menentukan kelas dari preeklampsia.

Dalam tahapan analisa ini, dilakukan analisa menggunakan Jaringan syaraf tiruan metode *Radial Basis Function* (RBF) untuk mengklasifikasikan tingkat preeklampsia pada ibu hamil yang secara prosedural terdapat dua tahapan metode RBF yaitu, tahapan pelatihan (*training*) dan tahapan pengujian (*testing*).

### **4.2.2.1 Tahapan Pelatihan dan Tahapan Pengujian**

Tahapan pelatihan merupakan tahapan-tahapan yang dilakukan untuk memperoleh bobot untuk digunakan pada tahapan pengujian. Langkah- langkah pada tahapan pelatihan (*training*) ini dapat dilihat pada Gambar 4.2 sebagai berikut :

of Sultan Syarif Kasim Riau

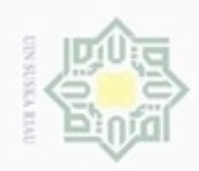

 $\infty$ 

Pengutipan hanya untuk kepentingan pendidikan, penelitian,

N

Hak cipta milik UIN Suska Ria

 $\equiv$ 

Hak Cipta Dilindungi Undang-Undang

Dilarang menguup sebagan atau seluruh karya tulis ini tanpa mencantumkan dan menyebutkan sumber

penuisan

State Univ ö UPITE ç итит mise Riau

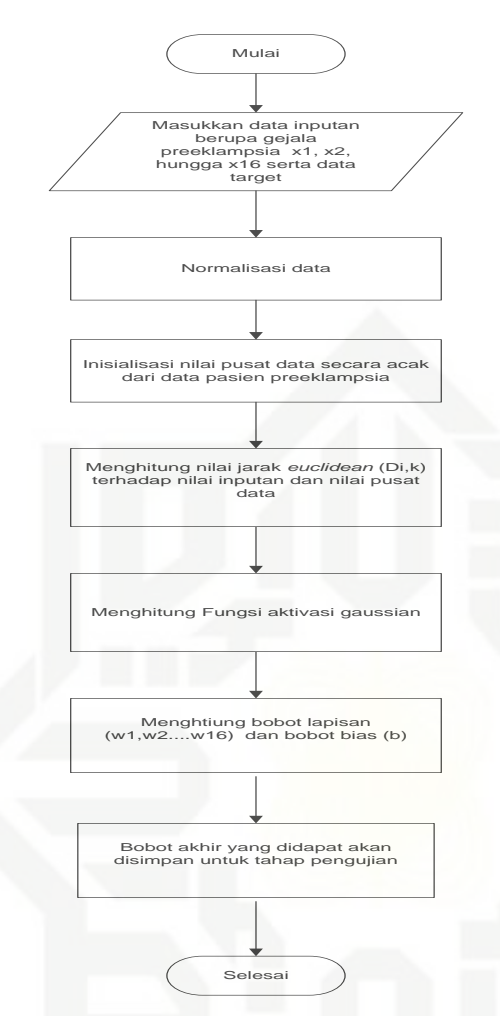

### **Gambar 4.2 Diagram Tahapan Pelatihan RBF**

Penjelasan dari Gambar 4.2 di atas adalah sebagai berikut :

1. Masukkan data latih yang terdiri dari variabel inputan yaitu gejala preeklampsia (x1, x2, x<sup>3</sup> hingga x16) serta data target yang dapat dilihat dari Tabel 4.5.

2. Lakukan normalisasi data menggunakan persamaan (2.8). Contoh hasil<br>normalisasi dari data periam prosklamasia dapat dilihat dari Tabal 4.8 normalisasi dari data pasien preeklampsia dapat dilihat dari Tabel 4.8.

3. Inisialisasi nilai pusat data (*center*) secara acak dari data pelatihan. Penetapan banyak nilai center akan mempengaruhi banyaknya nilai gaussian pada *hidden layer* yang diperoleh. Nilai pusat data yang dipilih secara acak berjumlah 16 yang dapat dilihat pada Tabel 4.10.

4. Menghitung nilai jarak *euclidean* dari data inputan dengan nilai pusat data menggunakan persamaan (2.4).

Dilarang mengumumkan dan memperbanyak sebagian atau seluruh karya tulis ini dalam bentuk apapun tanpa izin UIN Suska Riau Pengutipan tidak merugikan kepentingan yang wajar UIN Suska Riau

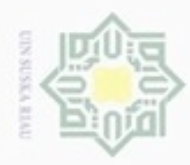

Hak Cipta Dilindungi Undang-Undang

 $_{\bigcirc}$ 

C

N

Dilarang mengumumkan dan memperbanyak sebagian atau seluruh karya tulis ini dalam bentuk apapun tanpa izin UIN Suska Riau

Dilarang mengutip sebagian atau seluruh karya tulis ini tanpa mencantumkan dan menyebutkan sumber karya ilmiah, penyusunan laporan, penulisan kritik atau tinjauan suatu masalah

 $\omega$ Pengutipan hanya untuk kepentingan pendidikan, penelitian, penulisan

Kasim Riau

5. Menghitung nilai fungsi aktivasi gaussian dari jarak *euclidean* yang telah diperoleh menggunakan persamaan (2.5).

6. Menghitung nilai bobot lapisan dan bobot bias w menggunakan persamaan  $\exists$  $(2.6)$ .

7. Bobot akhir yang didapat disimpan untuk digunakan pada tahapan pengujian.

### **Perhitungan Manual Tahap Pelatihan:**

Berikut merupakan tahapan-tahapan pada pelatihan (*training*) untuk klasifikasi tingkat preeklampsia. Berdasarkan Tabel 4.8 diambil 3 contoh data inputan untuk perhitungan manual pelatihan yaitu data ke 17, 23, dan 26.

**Tabel 4.9 Contoh Nilai Inputan (x)** 

| $\mathbf{X}_7$<br>$\mathbf{v}$<br>Data<br><b>RF</b><br><b>RF</b><br>$X_{12}$<br><b>RF</b><br>$X_{6}$<br>v<br>$\mathbf{v}$<br><b>RF</b><br>$\mathbf{v}$<br>$X_{s}$<br>$\Lambda_{10}$<br>$\mathbf{A}_{\rm II}$<br>$\Lambda_{13}$<br>Αg<br>$\Lambda$ 15<br>$\Lambda_{14}$<br>$\Lambda_{16}$<br>Λš<br>$\mathbf{A}$<br>Δ<br>А<br><br>$\overline{\phantom{a}}$<br>0.6842<br>$\sim$ |   |        |        |  |        |  |  |  |              |  |  |  |
|----------------------------------------------------------------------------------------------------|---|--------|--------|--|--------|--|--|--|--------------|--|--|--|
|                                                                                                    |   |        |        |  |        |  |  |  |              |  |  |  |
|                                                                                                    |   |        |        |  |        |  |  |  |              |  |  |  |
|                                                                                                    | - | U.JUZJ | 0.7895 |  | 0.9091 |  |  |  | <b>V.VVI</b> |  |  |  |
| 5.65<br>0.0018<br>V.8182<br>V. V. V.<br><br>. .<br>$V + I$<br>.                                                                                                    |   |        |        |  |        |  |  |  |              |  |  |  |

Setelah menentukan contoh data inputan untuk dilakukan pembelajaran RBF, maka selanjutnya menentukan nilai pusat data secara acak. Berikut tabel 4.10 merupakan tabel pusat data yang dipilih secara acak.

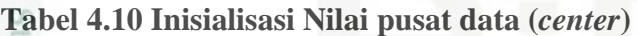

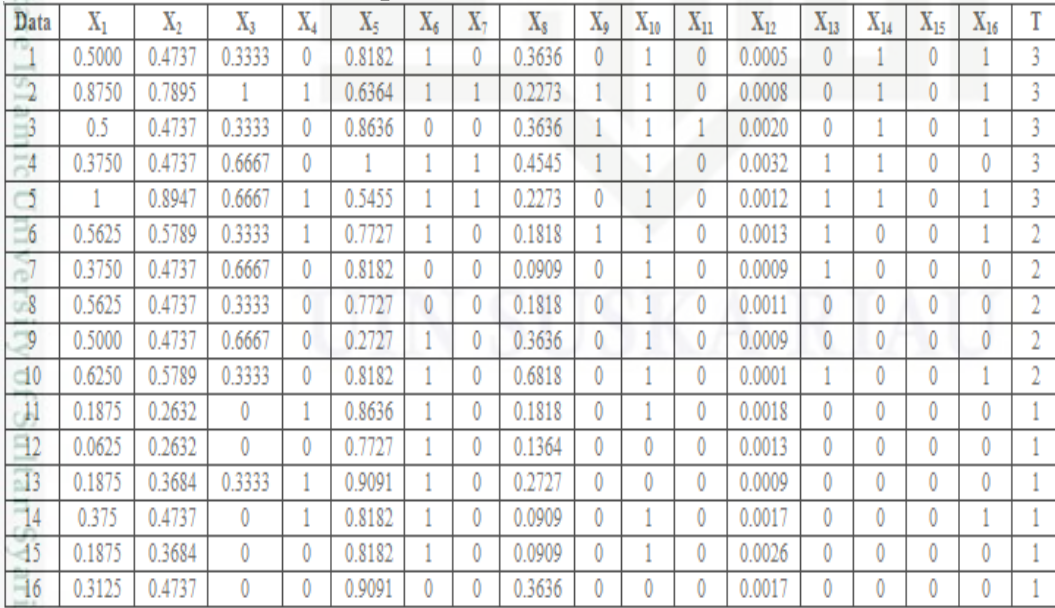

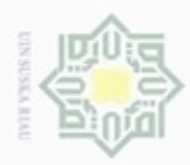

 $\omega$ 

Hak Cipta Dilindungi Undang-Undang

 $\frac{1}{8}$ 

Dilarang mengutip sebagian atau seluruh karya tulis ini tanpa mencantumkan dan menyebutkan sumber

N

Langkah-langkah proses pelatihan untuk klasifikasi tingkat preeklampsia pada ibu hamil menggunakan metode RBF dilihat dari algoritma berikut :

1. Menghitung Di,k (*norm* jarak *Euclidean*) yaitu dengan persamaan (2.4):

a. Jarak data 1 terhadap terhadap seluruh nilai pusat data milik UIN Suska

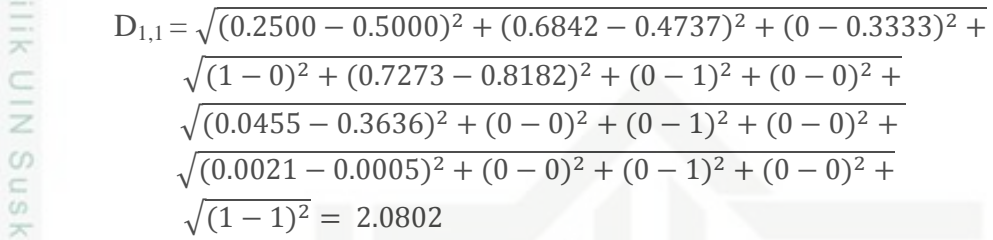

w Untuk hasil akhir dari operasi mencari jarak *euclidean* untuk data 1 terhadap seluruh data pusat  $D_{1,1}$  hingga  $D_{1,16}$  dapat dilihat dari Tabel 4.11 berikut :

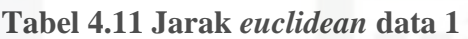

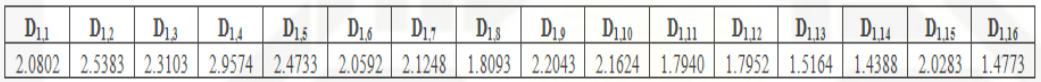

b. Jarak data ke- 2 terhadap seluruh nilai pusat data

$$
D_{2,1} = \sqrt{(0.5625 - 0.5000)^2 + (0.7895 - 0.4737)^2 + (0 - 0.3333)^2 + \sqrt{(1 - 0)^2 + (0.9091 - 0.8182)^2 + (0 - 1)^2 + (0 - 0)^2 + \sqrt{(0.2727 - 0.3636)^2 + (0 - 0)^2 + (1 - 1)^2 + (0 - 0)^2 + \sqrt{(0.0014 - 0.0005)^2 + (1 - 0)^2 + (0 - 1)^2 + (0 - 0)^2 + \sqrt{(1 - 1)^2}}}
$$
\n
$$
\sqrt{(1 - 1)^2} = 2.0570
$$

**Isla** Untuk hasil akhir dari operasi mencari jarak *euclidean* untuk data 2 terhadap seluruh data pusat D<sub>2,1</sub> hingga D<sub>2,16</sub> dapat dilihat dari Tabel 4.12 berikut :

### **Tabel 4.12 Jarak** *euclidean* **data 2**

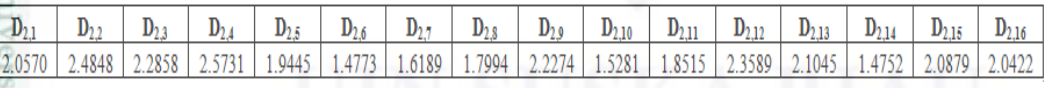

c. Jarak data ke 3 terhadap seluruh nilai data pusat

$$
D_{3,1} = \sqrt{(0.6875 - 0.5000)^2 + (0.4737 - 0.4737)^2 + (0.3333 - 0.3333)^2 + \sqrt{(1 - 0)^2 + (0.8182 - 0.8182)^2 + (1 - 1)^2 + (0 - 0)^2 + \sqrt{(0.3636 - 0.3636)^2 + (1 - 0)^2 + (1 - 1)^2 + (0 - 0)^2 + \sqrt{(0.0018 - 0.0005)^2 + (1 - 0)^2 + (1 - 1)^2 + (0 - 0)^2 + \sqrt{(0 - 1)^2}}}
$$

Dilarang mengumumkan dan memperbanyak sebagian atau seluruh karya tulis ini dalam bentuk apapun tanpa izin UIN Suska Riau Pengutipan tidak merugikan kepentingan yang wajar UIN Suska Riau

Pengutipan hanya untuk kepentingan pendidikan, penelitian, penulisan karya ilmiah, penyusunan laporan, penulisan kritik atau tinjauan suatu masalah

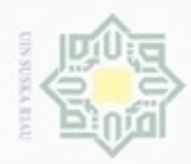

Pengutipan hanya untuk kepentingan pendidikan, penelitian,

sebagian atau seluruh karya tulis ini tanpa mencantumkan dan menyebukan sumber

penulsan

karya ilmiah, penyusunan laporan, penulisan kritik atau tinjauan suatu masalah

Hak Cipta Dilindungi Undang-Undang

cipropriem gradulp

N

 $\frac{1}{6}$ Untuk hasil akhir dari operasi mencari jarak *euclidean* untuk data 3 terhadap seluruh data pusat  $D_{3,1}$  hingga  $D_{3,16}$  dapat dilihat dari Tabel 4.13 berikut :

### **Tabel 4.13 Jarak** *euclidean* **data 3**

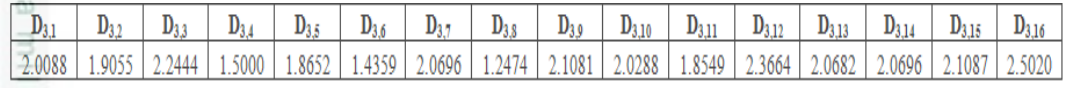

 $\asymp$ Setelah dilakukan perhitungan jarak, maka hasil perhitungan jarak dari data masukan ke data *center* (pusat data) disusun dalam bentuk tabel agar tahap selanjutnya lebih mudah data disusun dalam bentuk matrik, yang ditunjukan pada Tabel 4.14 berikut.

**Tabel 4.14 Hasil perhitungan jarak** *euclidean*

| $\mathbf{D}_{i:k}$ |        |  |  |  |                                                                                                    | 10 |  |  |  |
|--------------------|--------|--|--|--|----------------------------------------------------------------------------------------------------|----|--|--|--|
|                    | 2.0802 |  |  |  | 2.5383   2.3103   2.9574   2.4733   2.0592   2.1248   1.8093   2.2043   2.1624   1.7940   1.7952   1.5164   1.4388   2.0283   1.4773 |    |  |  |  |
|                    |        |  |  |  | 2.0570 2.4848 2.2858 2.5731 1.9445 1.4773 1.6189 1.7994 2.2274 1.5281 1.8515 2.3589 2.1045 1.4752 2.0879 2.0422                      |    |  |  |  |
|                    |        |  |  |  | 1.9055   2.2444   1.5000   1.8652   1.4359   2.0696   1.2474   2.1081   2.0288   1.8549   2.3664   2.0682   2.0696   2.1087   2.5020 |    |  |  |  |

Untuk perhitungan manual seluruh jarak *euclidean* data *training* dapat dilihat pada Lampiran D.

2. Menghitung Nilai aktivasi mengunakan persamaan (2.5) dengan b1 =  $\frac{-\ln(0.5)}{\text{cm} \cdot \text{cm} \cdot \text{cm}^2}$ , dimana nilai *spread* yang digunakan dalam contoh perhitungan S State Islamic Univers manual ini adalah 1. Sehingga b1 =  $\int \frac{-\ln(0.5)}{\text{measured}}$  $\frac{-\ln(0.5)}{spread} = \sqrt{\frac{-\ln(0.5)}{1}}$  $\frac{1}{1}$  = 0.83255 . Setelah diperoleh nilai b1 = 0.83255 maka selanjutnya akan dihitung nilai aktivasi

- $\varphi$ *i*, *k* sebagai berikut :
- a. Nilai aktivasi gaussian untuk data ke- 1 terhadap seluruh data pusat.  $\varphi_{1,1} = e^{-(0.83255 \times 2.0802)^2}$  =

Untuk hasil akhir dari operasi mencari fungsi aktivasi untuk data 1 terhadap seluruh data pusat  $\varphi_{1,1}$  hingga  $\varphi_{1,16}$  dapat dilihat dari Tabel 4.15 berikut :

### **Tabel 4.15 Fungsi Aktivasi Gaussian Data 1**

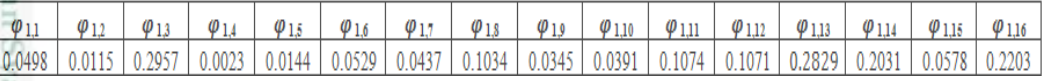

b. Nilai aktivasi gaussian untuk data ke-2 terhadap seluruh nilai pusat data Kasim Riau  $\varphi_{2,1} = e^{-(0.83255 \times 2.0570)^2}$  =

Dilarang mengumumkan dan memperbanyak sebagian atau seluruh karya tulis ini dalam bentuk apapun tanpa izin UIN Suska Riau Pengutipan tidak merugikan kepentingan yang wajar **UIN Suska Riau** 

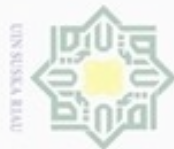

 $\alpha$ **Pengulpan** Pengutipan tidak merugikan kepentingan yang wajar hanya untuk kepentingan pendidikan, penelitian, **UIN Suska Riau** penulsan karya ilmiah, penyusunan laporan, penulisan kritik atau tinjauan suatu masalah

Dilarang mengumumkan dan memperbanyak sebagian atau seluruh karya tulis ini dalam bentuk apapun tanpa izin UIN Suska Riau

Hak Cipta Dilindungi Undang-Undang cipropriem gradulp sebagian atau seluuh karya tulis ini tanpa mencantumkan dan menyebutkan sumber

Ηa Untuk hasil akhir dari operasi mencari fungsi aktivasi untuk data 2 terhadap seluruh data pusat  $\varphi_{2,1}$  hingga  $\varphi_{2,16}$  dapat dilihat dari Tabel 4.16 berikut :

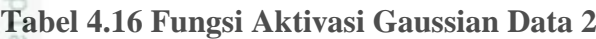

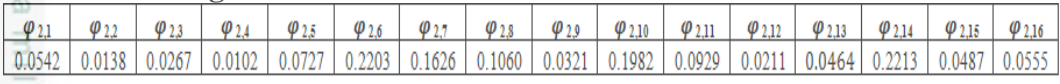

N<sub>N</sub> c. Nilai aktivasi gaussian untuk data ke-3 terhadap seluruh nilai pusat data.  $\bar{z}$  $\varphi_{3,1} = e^{-(0.83255 \times 2.0088)^2}$  =

 $\circ$ Untuk hasil akhir dari operasi mencari fungsi aktivasi untuk data 3 terhadap  $\frac{c}{10}$ seluruh data pusat  $\varphi_{3,1}$  hingga  $\varphi_{3,16}$  dapat dilihat dari Tabel 4.17 berikut :

### **Tabel 4.17 Fungsi Aktivasi Gaussian Data 3**

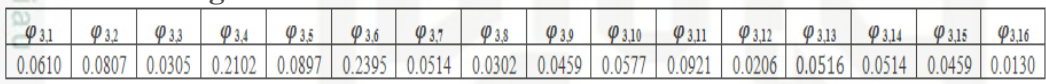

Setelah dilakukan perhitungan fungsi aktivasi gaussian, maka hasil perhitungan fungsi aktivasi gaussian disusun dalam bentuk tabel agar tahap selanjutnya lebih mudah data disusun dalam bentuk matrik, yang ditunjukan pada Tabel 4.18 berikut.

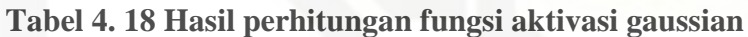

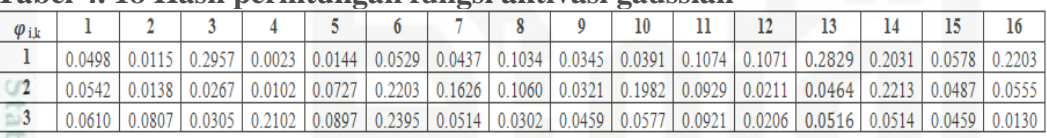

Untuk perhitungan manual seluruh fungsi aktivasi Gaussian dapat dilihat pada Lampiran D.

3. Menghitung bobot lapisan (w) dan bobot bias lapisan (b) yang diperoleh dengan menyelesaikan persamaan linier berikut :

a. Persamaan linier untuk data 1

$$
0.0498 w_1 + 0.0115 w_2 + 0.0247 w_3 + ... + 0.2203 w_{16} + b = 0 0
$$

b. Persamaan linier untuk data 2

 $0.0542 w_1 + 0.0138 w_2 + 0.0267 w_3 + ... + 0.0555 w_{16} + b = 0$  1

c. Persamaan linier untuk data 3

₿

Riau

0.0610  $w_1$  + 0.0807  $w_2$  + 0.0305  $w_3$  + ... + 0.0130  $w_{16}$  + b = 1 1

Iniversity of Sultan Syarif Persamaan linier di atas jika disusun dalam bentuk matriks akan menjadi seperti berikut :

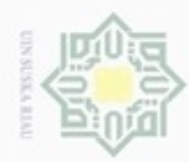

# Hak Cipta Dilindungi Undang-Undang

Hak cipta

milik

z

刀 lau

Dilarang mengutip sebagian atau seluruh karya tulis ini tanpa mencantumkan dan menyebutkan sumber

 $\omega$ Pengutipan hanya untuk kepentingan pendidikan, penelitian, penulisan karya itmiah, penyusunan laporan, penulisan kritik atau tinjauan suatu masalah

ö Pengutipan tidak merugikan kepentingan yang wajar UIN Suska Riau

Dilarang mengumumkan dan memperbanyak sebagian atau seluruh karya tulis ini dalam bentuk apapun tanpa izin UIN Suska Riau

an Syarif Kasim Riau

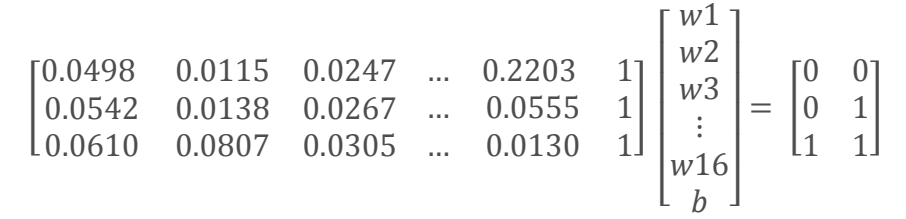

Dengan menggunakan persamaan *Least Square* maka matriks dapat dikerjakan dengan persamaan (2.6) :

$$
W = (GTG)-1 GT d
$$

 $\omega$ Matriks G merupakan matriks fungsi aktivasi gaussian yang dijadikan S<sub>n</sub> dalam bentuk matriks dengan ordo 3x17 sebagai berikut.

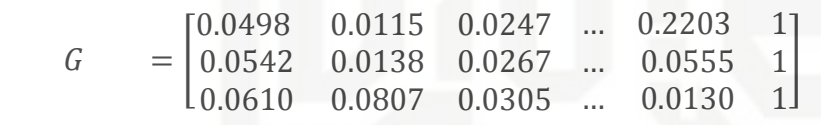

Setelah di bentuk Matriks G selanjutnya menghitung Matriks  $G<sup>T</sup>$  dengan ordo menjadi 17x3 sebagai berikut.

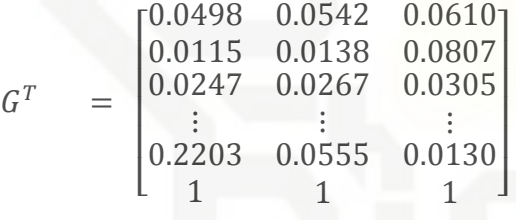

State Setelah nilai G<sup>T</sup> diperoleh selanjutnya menghitung nilai dari Matriks ( $G<sup>T</sup>G$ ) dengan ordo 17x17 sebagai berikut.

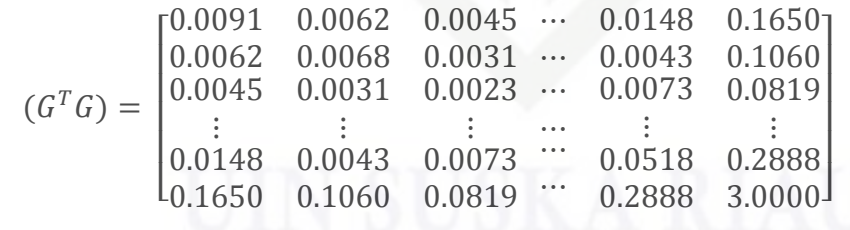

mic University of S diperoleh hasil dengan Selanjutnya menghitung Nilai Matriks  $(G<sup>T</sup>G)$ ordo 17x17 sebagai berikut.

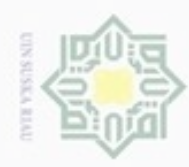

Hak Cipta Dilindungi Undang-Undang

suska

Ria

slamic University of Sultan Syarif Kasim Riau

 $(G<sup>T</sup>G)<sup>-</sup>$ 

 $\lfloor$ I I I I I 3  $\mathbf{1}$  $\overline{\phantom{0}}$ 

Hasil dari (*G*

 $(\overline{G}^T G)^{-1}$  dengan  $G^T$ 

 $\overline{\phantom{0}}$  $\boldsymbol{0}$ 

 $(G^{T}G)^{-1}G^{T} =$ 

 $\lfloor$ I I I I I I  $\equiv$  $\overline{\phantom{0}}$  $\overline{4}$ ÷

Target (d). Berikut matriks target untuk setiap kelas:

3  $\boldsymbol{0}$   $\vdots$ 

 $\overline{\phantom{0}}$ H

 $\overline{a}$  $\boldsymbol{0}$ 

 $d = |$ 

 $\boldsymbol{0}$  $\boldsymbol{0}$  $\mathbf{1}$   $\vdots$ 

Selanjutnya hasil dari perkalian  $(G<sup>T</sup>G)<sup>-1</sup>G<sup>T</sup>$  dikalikan dengan Matriks

]

Setelah dikalikan dengan matriks target maka di peroleh nilai bobot dan

 $\vdots$ 

 $\equiv$ 

 $\overline{\phantom{0}}$ 

 $\vdots$ 

4.2452  $\vdots$  $\overline{c}$  $-0.1325$ 

 $-3.8625$  ...  $-2.9743$  ...

> $\ddotsc$  $\ddots$  $\ddots$  $\ddots$

 ${}^{T}G$ <sup> $I$ </sup> dikalikan dengan matriks  $G^{T}$  Berikut hasil dari perkalian

4.8209 5.8866  $\ddot{\cdot}$ 4.1013  $0.7755$ 

 $-4.0657$ 

I I I I I I

2.7564  $\vdots$  $\overline{c}$ 0.0753

 $-2.8344$ 

 $-1.8857$ 

 $-0.1325$  $\vdots$ 0.0753 0.0608

0.4354 0.0773

> $\overline{\phantom{a}}$  $\overline{\phantom{a}}$

> $\overline{\phantom{a}}$ I

0.0773

Dilarang mengutip sebagian atau seluruh karya tulis ini tanpa mencantumkan dan menyebutkan sumber

 $\alpha$ Pengutipan hanya untuk kepentingan pendidikan, penelitian, penulisan karya itmiah, penyusunan laporan, penulisan kritik atau tinjauan suatu masalah

N

Dilarang mengumumkan dan memperbanyak sebagian atau seluruh karya tulis ini dalam bentuk apapun tanpa izin UIN Suska Riau

Pengutipan tidak merugikan kepentingan yang wajar UIN Suska Riau

 $\lfloor$ I  $-0.0599$ 0.3525

 $(G^{T}G)^{-1}G^{T}$ 

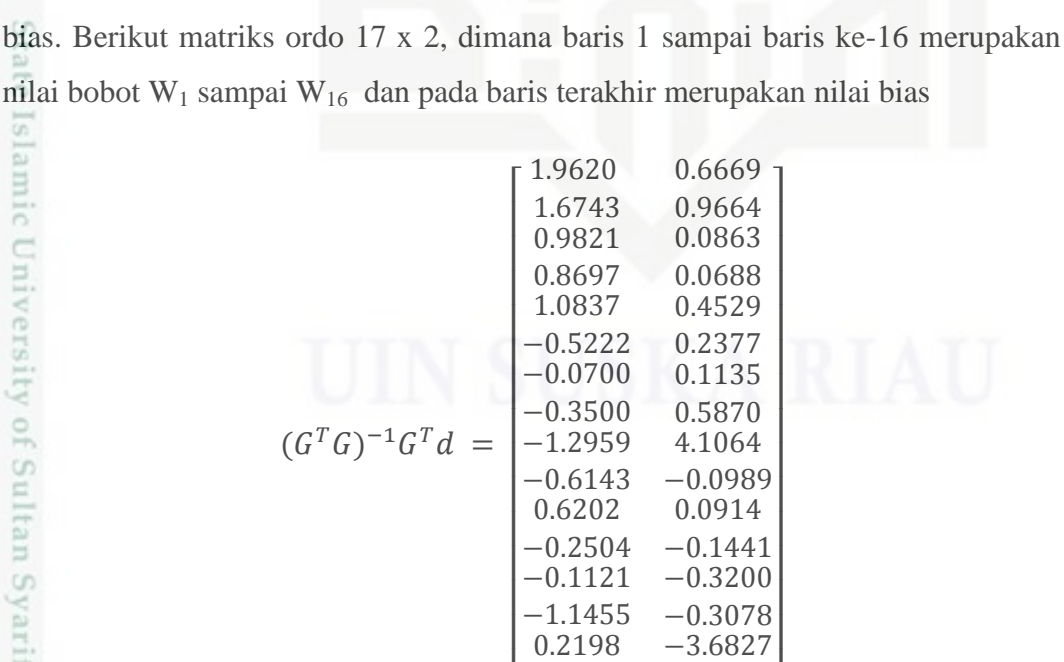

 $-0.2058$ 0.7081

IV-17

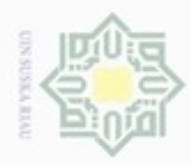

Hak Cipta Dilindungi Undang-Undang

Dilarang mengutip sebagian atau seluruh karya tulis ini tanpa mencantumkan dan menyebutkan sumber

 $\alpha$ Pengutipan hanya untuk kepentingan pendidikan, penelitian, penulisan karya itmiah, penyusunan laporan, penulisan kritik atau tinjauan suatu masalah

University of Sultan Syarif Kasim Riau

- ø Pengutipan tidak merugikan kepentingan yang wajar UIN Suska Riau
- Dilarang mengumumkan dan memperbanyak sebagian atau seluruh karya tulis ini dalam bentuk apapun tanpa izin UIN Suska Riau

 $\frac{1}{2}$ Maka diperoleh bobot lapisan dan bias yang dapat dilihat dari Tabel 4.19 berikut :

### **Tabel 4.19 Nilai Bobot w dan bias**

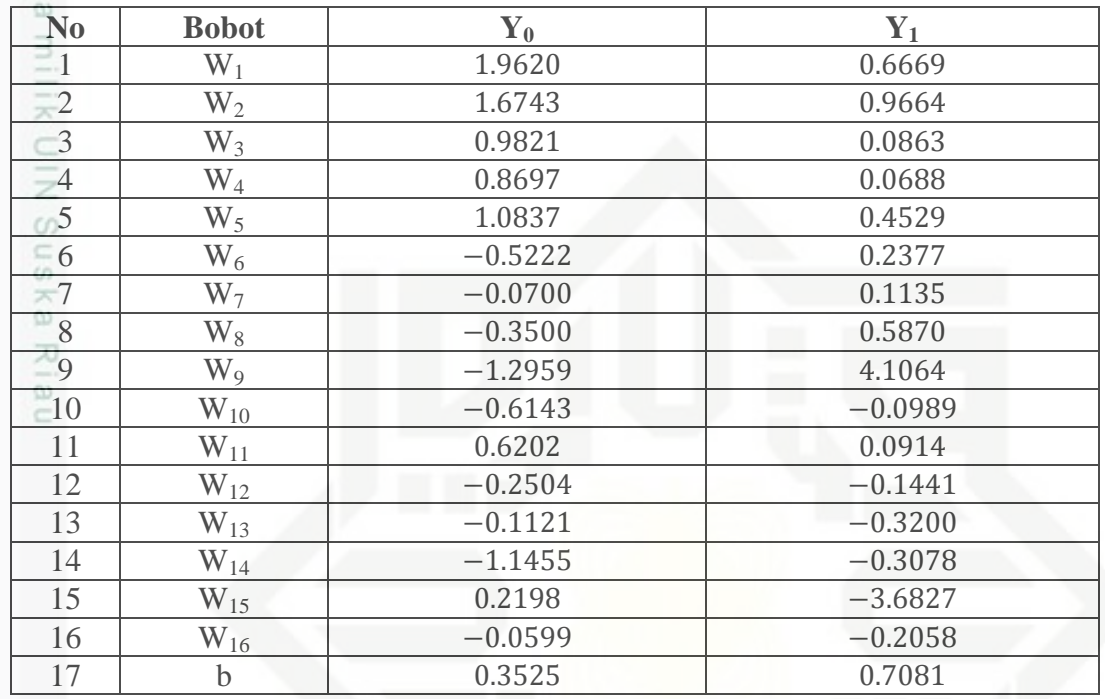

Setelah bobot akhir diperoleh beserta nilai bias (b), maka bobot ini digunakan pada tahap selanjutnya yaitu tahapan pengujian (*testing*) dengan menggunakan data baru.

Langkah- langkah pada tahapan pengujian (*testing*) ini dapat dilihat pada Gambar 4.3 sebagai berikut :

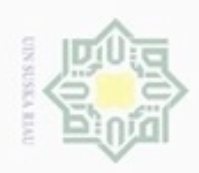

ö  $\infty$ 

Pengutipan tidak merugikan kepentingan yang wajar UIN Suska Riau Pengutipan hanya untuk kepentingan pendidikan, penelitian, penulisan

Dilarang mengumumkan dan memperbanyak sebagian atau seluruh karya tulis ini dalam bentuk apapun tanpa izin UIN Suska Riau

Hak cipta

Hak Cipta Dilindungi Undang-Undang

State Islam GI<sub>a</sub> JO. co E Cn. Ë Kasim Riau

karya ilmiah, penyusunan laporan, penulisan kritik atau tinjauan suatu masalah

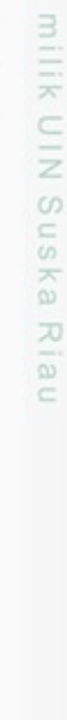

Dilarang menguup sebagian atau seluruh karya tulis ini tanpa mencantumkan dan menyebutkan sumbel

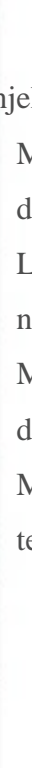

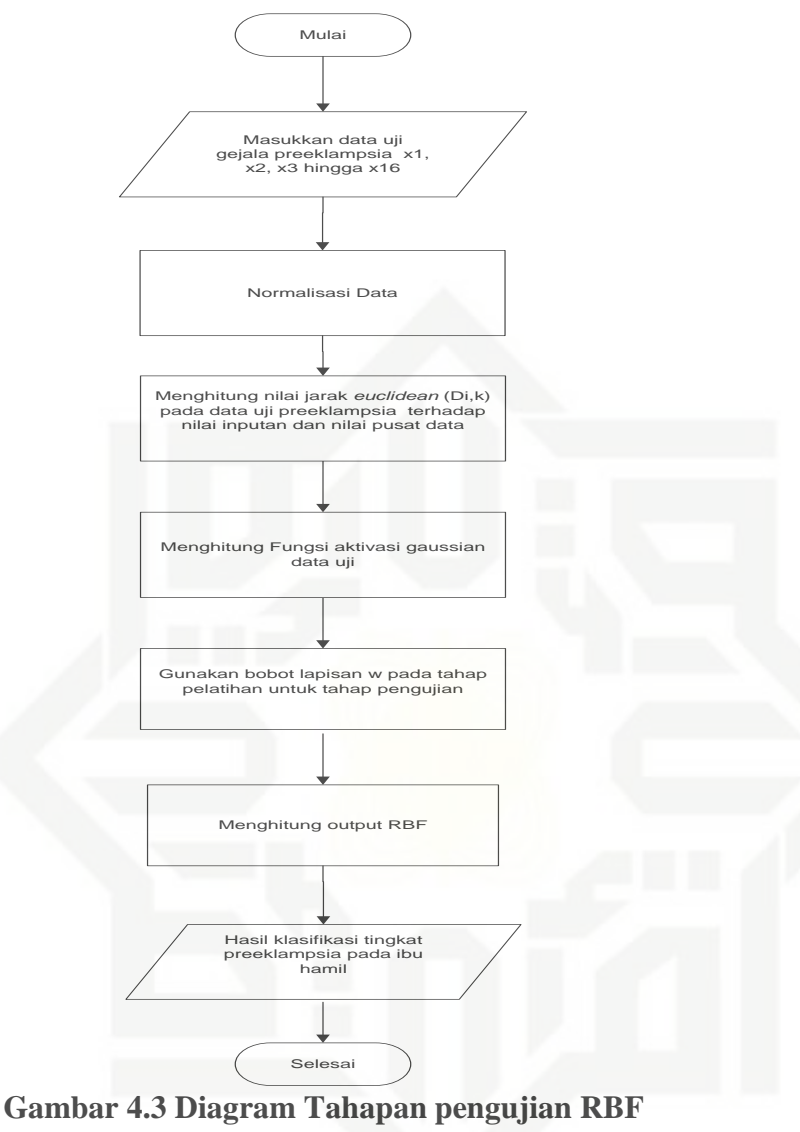

Penjelasan dari Gambar 4.3 diatas adalah sebagai berikut :

- 1. Masukkan data uji yang terdiri dari variabel inputan yaitu gejala preeklampsia
	- dengan menginputkan  $x_1$ ,  $x_2$ ,  $x_3$ , hingga  $x_{16}$ .

2. Lakukan proses normalisasi data uji menggunakan persamaan (2.8). Hasil normalisasi data uji dapat dilihat dari Lampiran C.

3. Menghitung nilai jarak *euclidean* dari data uji yang input dengan nilai pusat data menggunakan persamaan (2.4).

4. Menghitung nilai fungsi aktivasi *gaussian* data uji dari jarak *euclidean* yang telah diperoleh menggunakan persamaan (2.5).

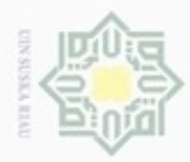

 $\omega$ 

Pengutipan hanya untuk kepentingan pendidikan, penelitian, penulisan

sebagian atau seluuh karya tulis ini tanpa mencantumkan dan menyebutkan sumber

karya ilmiah, penyusunan laporan, penulisan kritik atau tinjauan suatu masalah

Hak Cipta Dilindungi Undang-Undang

cipropriem gradulp

N

5. Gunakan bobot yang telah disimpan dari tahap pelatihan untuk melakukan tahapan pengujian.  $\circ$ 

6. Menghitung nilai *output* dari RBF menggunakan persamaan (2.7) yang kemudian hasilnya akan digunakan untuk mencari nilai fungsi aktivasi  $\Rightarrow$ E *sigmoid biner* untuk dapat menentukan klasifikasi tingkat preeklampsia.

### **Perhitungan Manual Pada Tahap Pengujian**

 $\frac{0}{10}$ Berikut merupakan contoh data untuk pengujian (*testing*) pada klasifikasi preeklampsia :

 $(X_1= 1, X_2= 0.7500, X_3= 1, X_4=1, X_5=0, X_6= 0, X_7= 1, X_8=0.0014, X_9= 1, X_{10}=1,$  $X_{11}= 1, X_{12}= 0.1646, X_{13}=1, X_{14}= 1, X_{15}= 0, X_{16}= 0, T=3)$ 

Langkah-langkah menghitung ketepatan klasifikasi data uji tingkat preeklampsia pada ibu hamil menggunakan metode RBF dilihat dari algoritma berikut :

1. Menghitung Di,k (*norm* jarak *Euclidean*) antara data yang akan diuji dengan nilai pusat data yang dapat dilihat pada tabel sebelumnya yaitu Tabel 4.10 menggunakan persamaan (2.4). Jarak data uji terhadap seluruh nilai pusat data :

$$
D_{1,1} = \sqrt{(1 - 0.5000)^2 + (0.7500 - 0.4737)^2 + (1 - 0.3333)^2 + \sqrt{(1 - 0)^2 + (0 - 0.8182)^2 + (0 - 1)^2 + (1 - 0)^2 + \sqrt{(0.0014 - 0.3636)^2 + (1 - 0)^2 + (1 - 1)^2 + (1 - 0)^2 + \sqrt{(0.1646 - 0.0005)^2 + (1 - 0)^2 + (1 - 1)^2 + (0 - 0)^2 + \sqrt{(0 - 1)^2}}}
$$

$$
D_{1,2} = \sqrt{(1 - 0.8750)^2 + (0.7500 - 0.7895)^2 + (1 - 1)^2 + \sqrt{(1 - 1)^2 + (0 - 0.6364)^2 + (0 - 1)^2 + (1 - 1)^2 + \sqrt{((0.0014 - 0.2273)^2 + (1 - 1)^2 + (1 - 1)^2 + (1 - 0)^2 + \sqrt{(0.1646 - 0.0008)^2 + (1 - 0)^2 + (1 - 1)^2 + (0 - 0)^2 + \sqrt{(0 - 1)^2}}}} = 2.1213
$$

Untuk hasil akhir dari operasi mencari jarak *euclidean* untuk data uji terhadap seluruh data pusat  $D_{1,1}$  hingga  $D_{1,16}$  dapat dilihat dari Tabel 4.20 berikut.

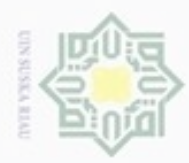

### Hak cipta milik  $rac{C}{Z}$ suska Ria

Hak Cipta Dilindungi Undang-Undang

- $\alpha$ Dilarang mengutip sebagian atau seluruh karya tulis ini tanpa mencantumkan dan menyebutkan sumber
- Pengutipan hanya untuk kepentingan pendidikan, penelitian, UIN Suska Riau penulsan karya ilmiah, penyusunan laporan, penulisan kritik atau tinjauan suatu masalah
- Pengutipan tidak merugikan kepentingan yang wajar
- Dilarang mengumumkan dan memperbanyak sebagian atau seluruh karya tulis ini dalam bentuk apapun tanpa izin UIN Suska Riau

### **Tabel 4.20 Jarak** *euclidean* **data uji**

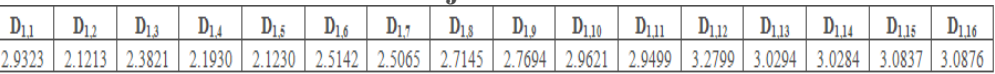

Untuk perhitungan manual seluruh jarak *euclidean* data uji dapat dilihat pada Lampiran D.

2. Menghitung Nilai aktivasi data uji mengunakan persamaan (2.5) dengan  $b1 =$  $-\ln(0.5)$  , dimana nilai *spread* yang digunakan dalam contoh perhitungan manual ini adalah 1. Sehingga b1 =  $\int \frac{-\ln(0.5)}{\text{sumed}}$  $\frac{-\ln(0.5)}{spread} = \sqrt{\frac{-\ln(0.5)}{1}}$  $\frac{(0.3)}{1}$  =

 $0.83255$ . Setelah diperoleh nilai b1 = 0.83255 maka selanjutnya akan dihitung nilai aktivasi  $\varphi i, k$ . Nilai aktivasi gaussian data uji terhadap seluruh pusat data.

 $\varphi_{1,1} = e^{-(0.83255 \times 2.9323)^2}$  =  $\varphi_{1,2} = e^{-(0.83255 \times 2.1213)^2}$  =

Untuk hasil akhir dari operasi menghitung nilai fungsi aktivasi gaussian untuk data uji terhadap seluruh data pusat  $\varphi_{1,3}$  hingga  $\varphi_{1,16}$  dapat dilihat dari Tabel 4.21 berikut :

### **Tabel 4.21 Fungsi Aktivasi Gaussian data uji**

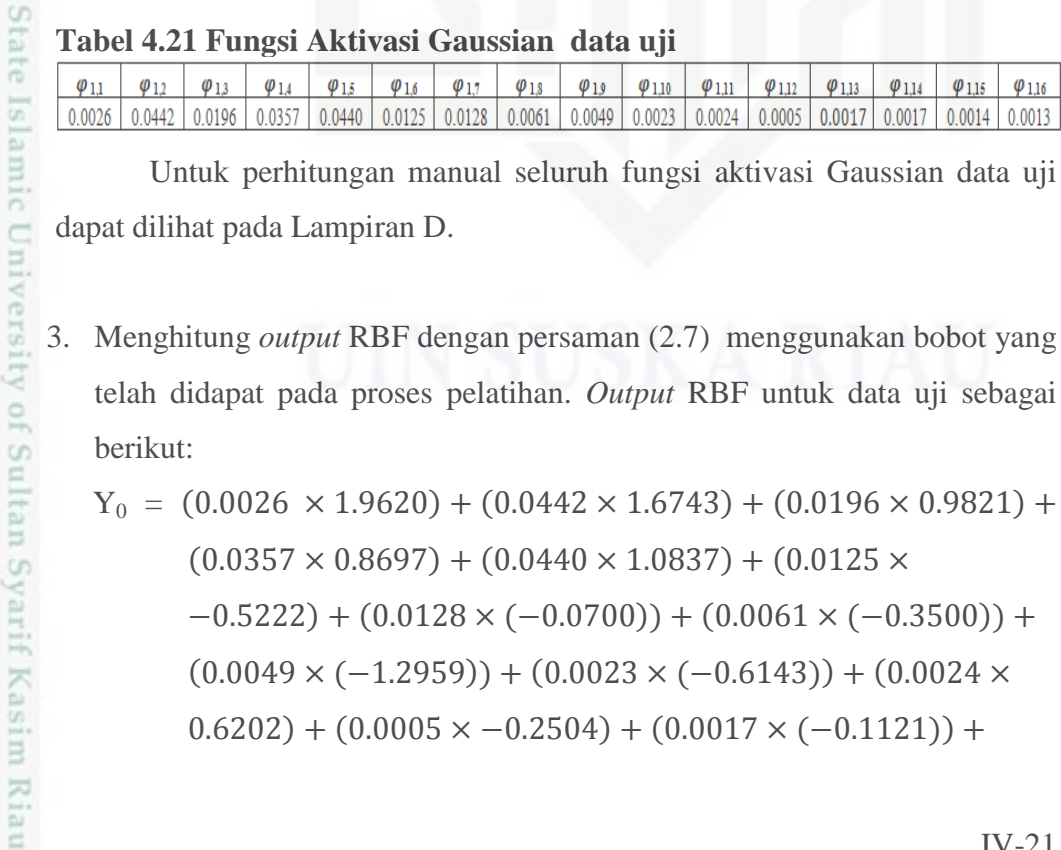

Untuk perhitungan manual seluruh fungsi aktivasi Gaussian data uji dapat dilihat pada Lampiran D.

3. Menghitung *output* RBF dengan persaman (2.7) menggunakan bobot yang telah didapat pada proses pelatihan. *Output* RBF untuk data uji sebagai berikut:

 $Y_0 = (0.0026 \times 1.9620) + (0.0442 \times 1.6743) + (0.0196 \times 0.9821) +$  $(0.0357 \times 0.8697) + (0.0440 \times 1.0837) + (0.0125 \times$  $-0.5222$ ) + ( $0.0128 \times (-0.0700)$ ) + ( $0.0061 \times (-0.3500)$ ) +  $(0.0049 \times (-1.2959)) + (0.0023 \times (-0.6143)) + (0.0024 \times$  $(0.6202) + (0.0005 \times -0.2504) + (0.0017 \times (-0.1121)) +$ 

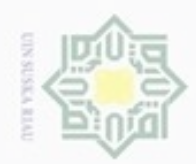

### Hak cipta milik UIN Suska Ria  $=$

Hak Cipta Dilindungi Undang-Undang

- donbuew buezello sebagian atau seluuh karya tulis ini tanpa mencantumkan dan menyebutkan sumber
- $\alpha$ Pengutipan hanya untuk kepentingan pendidikan, penelitian, penulisan karya ilmiah, penyusunan laporan, penulisan kritik atau tinjauan suatu masalah
- Pengutipan tidak merugikan kepentingan yang wajar UIN Suska Riau
- 
- 

IV-22

 $(-0.0599)) + 0.3525 = 0.5117$  $Y_1 = (0.0026 \times 0.6669) + (0.0442 \times 0.9664) + (0.0196 \times 0.0863) +$ 

 $(0.0017 \times (-1.1455)) + (0.0014 \times 0.2198) + (0.0013 \times$ 

 $(0.0357 \times 0.0688) + (0.0440 \times 0.4529) + (0.0125 \times 0.2377) +$  $(0.0128 \times 0.1135) + (0.0061 \times 0.5870) + (0.0049 \times 4.1064) +$  $(0.0023 \times (-0.0989)) + (0.0024 \times 0.0914) + (0.0005 \times$  $(-0.1441)$  +  $(0.0017 \times (-0.3200))$  +  $(0.0017 \times (-0.3078))$  +  $(0.0014 \times (-3.6827)) + (0.0013 \times (-0.2058)) + 0.7081$  $= 0.8024$ 

Fungsi aktivasi *sigmoid biner* pada *output layer* (Persamaan 2.2) :

 $Y_0 = \frac{1}{1 + e^{-(0.5117)}} = 0.6252$   $Y_1 =$  $\frac{1}{1+e^{-(0.8024)}}$  =  $Y<sub>0</sub>$ *Y*1  $\Omega$ Fungsi aktivasi : T =  $\begin{cases} K \\ K \end{cases}$  $\Omega$  $\boldsymbol{K}$  $\overline{0}$  $\mathbf{1}$  $Kelas$  3 :  $\mathbf{1}$  $\mathbf{1}$ Keterangan : Jika  $Y_k < 0.5$ , maka nilai  $Y_k = 0$ Jika Y<sub>k</sub>  $\geq$  0.5, maka nilai Y<sub>k</sub> = 1

Jadi, data uji baru mendapatkan nilai  $y_0 = 1$  dan  $y_1 = 1$ , berdasarkan Tabel 4.7 dengan Y<sub>0</sub> = 1 dan Y<sub>1</sub> = 1 adalah kelas Eklampsia. Maka data ini termasuk kelas 3 yaitu **Eklampsia**.

### **4.3 Analisa Fungsional Sistem**

Pada tahap analisa fungsional sistem akan dijelaskan mengenai perancangan sistem klasifikasi tingkat preeklampsia dengan menggunakan *Unified Modelling Language* (UML). Hasil perancangan sistem meliputi *use case diagram, spesifikasi diagram, activity diagram*, *sequence diagram* dan *class diagram.*

### *4.3.1 Use Case Diagram*

uurs

Riau

*Use Case diagram* merupakan gambar dari beberapa atau seluruh aktor cn yang tujuannya mengenali interaksi aktor dalam suatu sistem. *Use Case* menggambarkan fungsionalitas yang diharapkan dari sebuah sistem. Berikut *use*

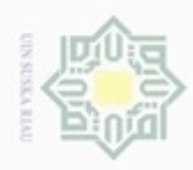

Hak Cipta Dilindungi Undang-Undang

Dilarang mengutip sebagian atau seluruh karya tulis ini tanpa mencantumkan dan menyebutkan sumber

karya ilmiah, penyusunan laporan, penulisan kritik atau tinjauan suatu masalah

Pengutipan hanya untuk kepentingan pendidikan, penelitian, penulisan

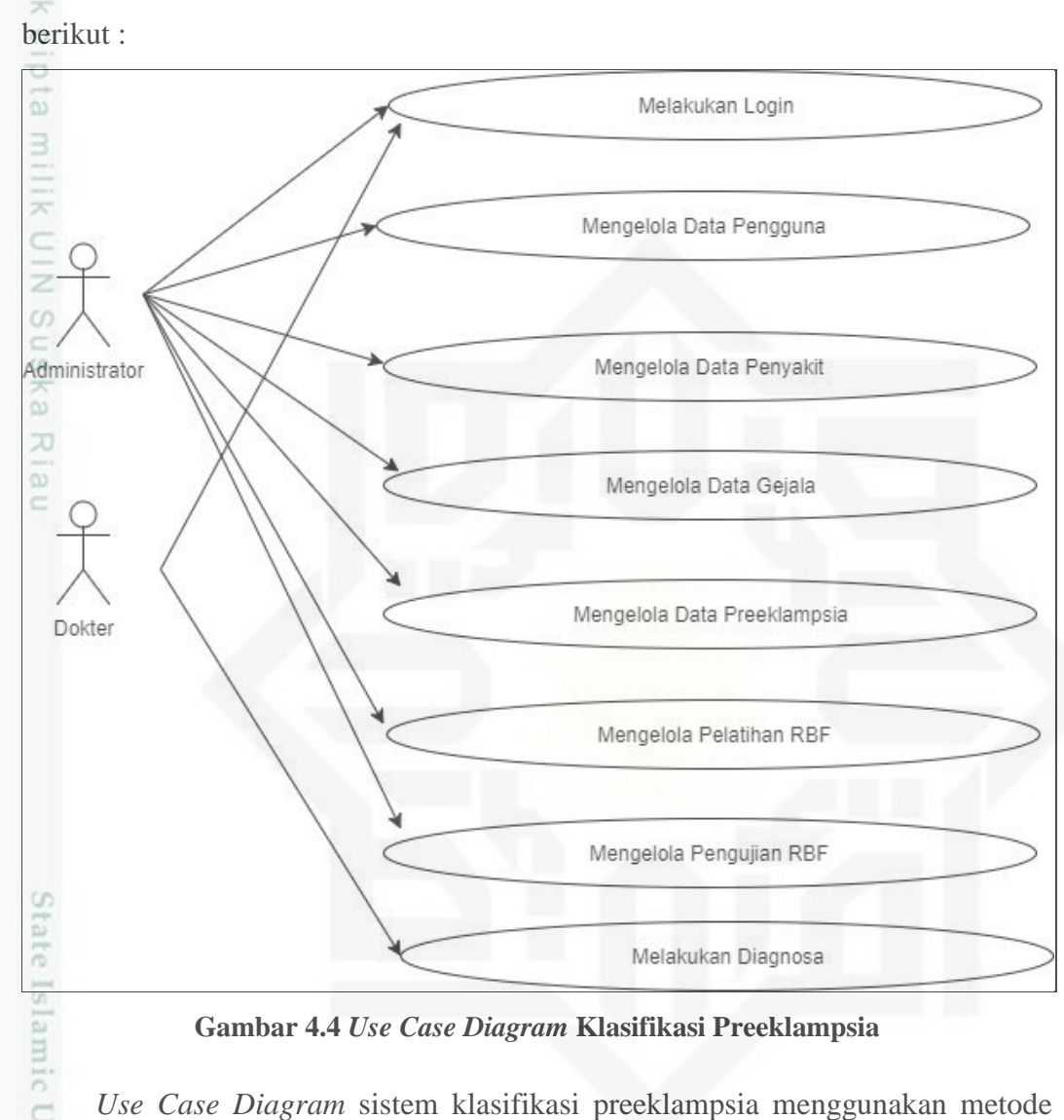

*Case Diagram yang* dapat dilakukan oleh sistem dapat dilihat pada Gambar 4.4

**Gambar 4.4** *Use Case Diagram* **Klasifikasi Preeklampsia**

*Use Case Diagram* sistem klasifikasi preeklampsia menggunakan metode RBF pada Gambar 4.4 mempunyai 2 orang aktor, yaitu administrator dan dokter. Administrator dapat mengakses modul yaitu *login*, data pengguna, lihat data penyakit, data gejala, data preeklampsia, pelatihan dan pengujian RBF. Sedangkan Aktor dokter dapat mengakses modul *login* dan melakukan diagnosa klasifikasi preeklampsia pada ibu hamil.

### **4.3.2** *Usecase* **Spesifikasi**

Riau

*Usecase spesifikasi* merupakan keterangan secara detail dari setiap prosesproses pada *use case diagram*. Beberapa hal yang dijabarkan didalam *Usecase spesifikasi* adalah pelaku/aktor utama dari proses, kondisi awal sebelum proses

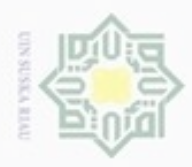

Hak Cipta Dilindungi Undang-Undang . Dilarang mengutip sebagian atau seluruh karya tulis ini tanpa mencantumkan dan menyebutkan sumber

 $\omega$ Pengutipan hanya untuk kepentingan pendidikan, penelitian, penulisan karya itmiah, penyusunan laporan, penulisan kritik atau tinjauan suatu masalah

ø Pengutipan tidak merugikan kepentingan yang wajar UIN Suska Riau

Dilarang mengumumkan dan memperbanyak sebagian atau seluruh karya tulis ini dalam bentuk apapun tanpa izin UIN Suska Riau

dapat dijalankan, kondisi akhir yang akan dicapai pada proses tersebut, *main success scenario* merupakan tahapan-tahapan utama yang terjadi dalam proses, dan *alternative scenario* merupakan tahapan alterrnatif jika tahapan utama tidak berjalan dengan benar. Pada Tabel 4.22 menjelaskan tahapan-tahapan yang terjadi pada proses saat *login* ke sistem.

### **Tabel 4.22** *Usecase* **Spesifikasi** *Login*

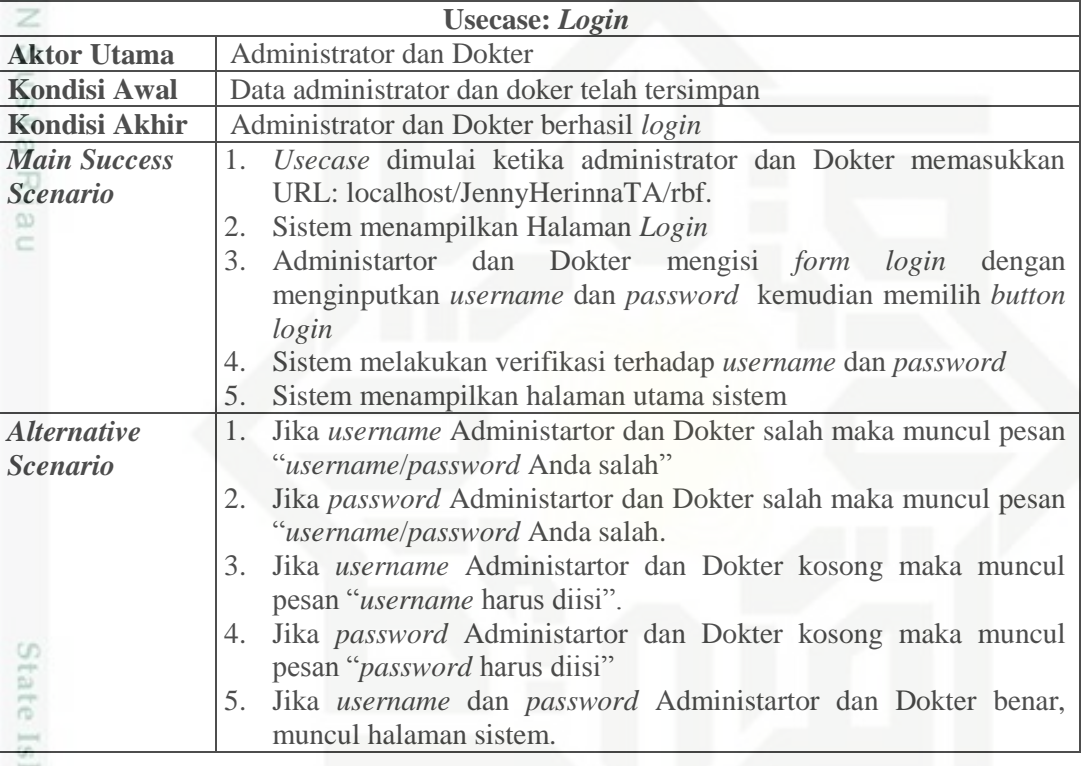

amic Tabel 4.23 berikut ini merupakan tahapan spesifikasi dari *usecase diagram* pada proses mengelola data pengguna/*user*.

### **Tabel 4.23** *Usecase* **Spesifikasi Data Pengguna**

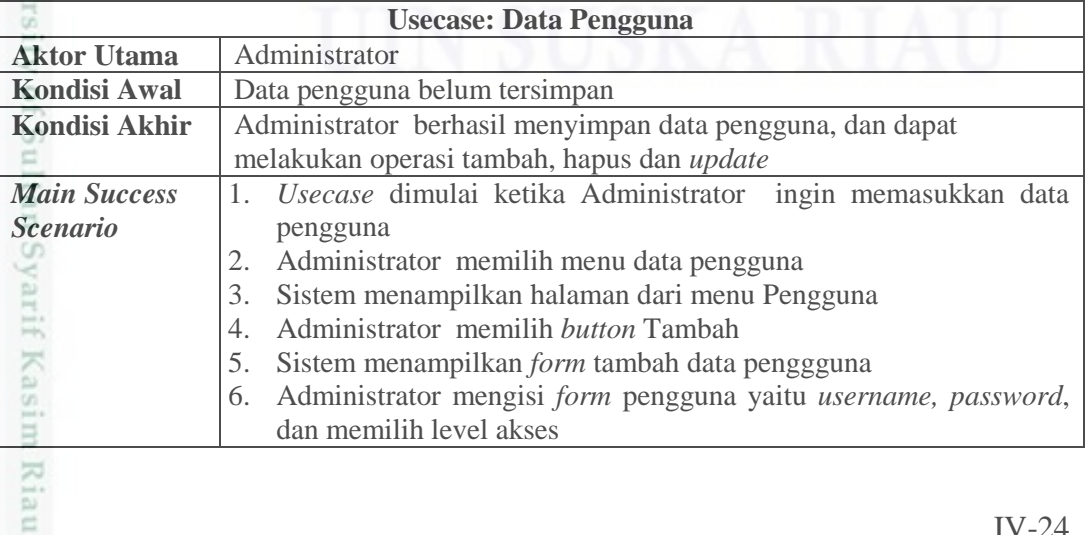

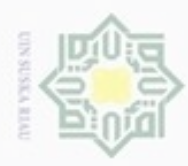

## ź

*Alternative Scenario*

 $\omega$  $\frac{1}{2}$  $\frac{1}{10}$ 

긎

 $rac{C}{Z}$ 

 $\omega$ E

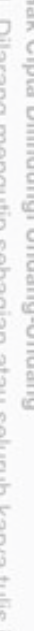

- larang mengutip sebagian atau seluruh karya tulis ini tanpa mencantumkan dan menyebutkan sumber
- $\omega$ Pengutipan hanya untuk kepentingan pendidikan, penelitian, penulisan karya itmiah, penyusunan laporan, penulisan kritik atau tinjauan suatu masalah
- N ģ Pengutipan tidak merugikan kepentingan yang wajar UIN Suska Riau
- Dilarang mengumumkan dan memperbanyak sebagian atau seluruh karya tulis ini dalam bentuk apapun tanpa izin UIN Suska Riau

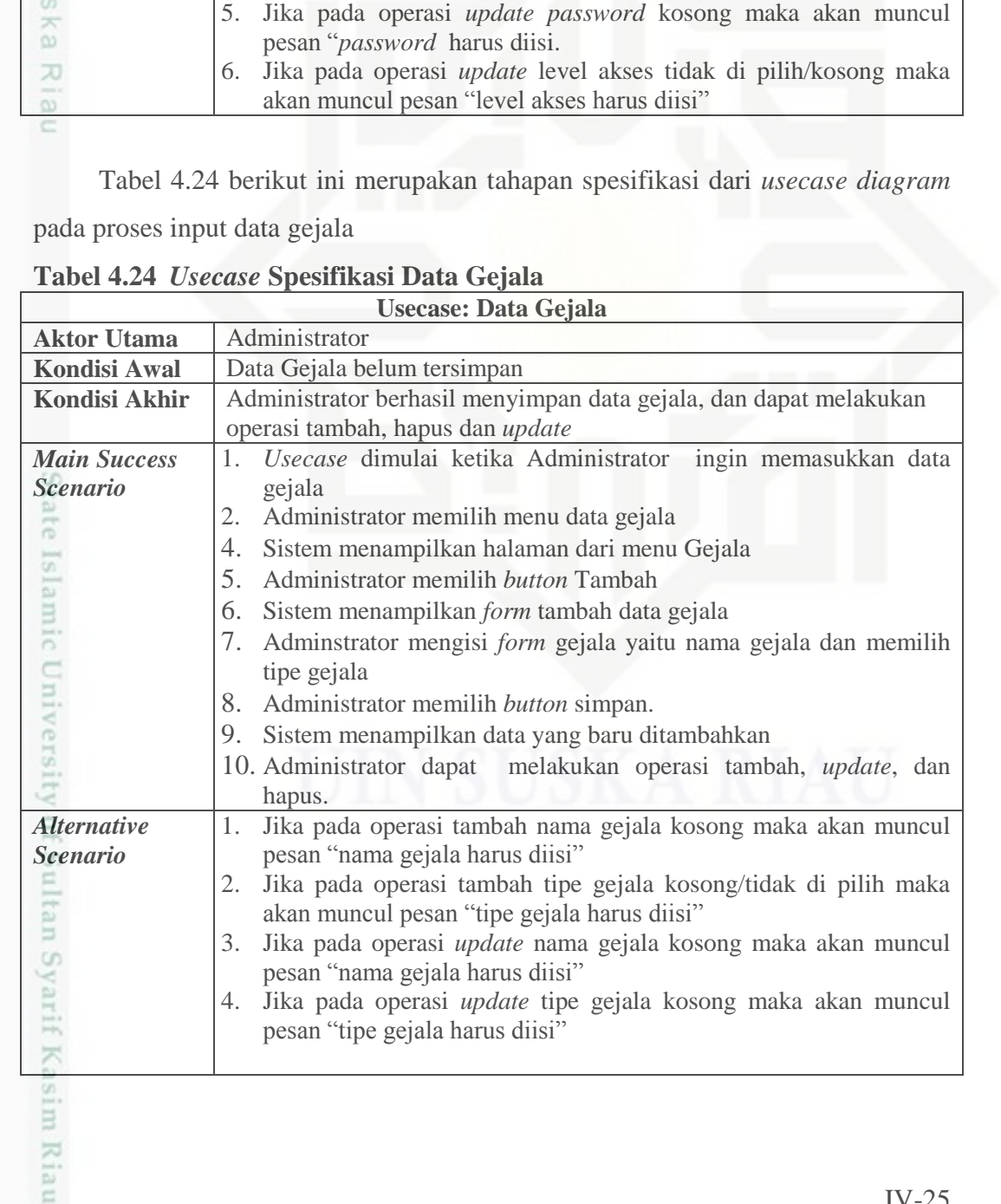

7. Administrator memilih *button* simpan.

pesan "*username* harus diisi"

pesan "*password* harus diisi"

pesan "username harus diisi"

hapus.

8. Sistem menampilkan data yang baru ditambahkan.

akan muncul pesan "level akses harus diisi"

9. Administrator dapat melakukan operasi tambah, *update*, dan

1. Jika pada operasi tambah *username* kosong maka akan muncul

2. Jika pada operasi tambah *password* kosong maka akan muncul

3. Jika pada operasi tambah level akses tidak di pilih/kosong maka

4. Jika pada operasi *update username* kosong maka akan muncul

IV-25

![](_page_25_Picture_0.jpeg)

 $\omega$ 

Hak Cipta Dilindungi Undang-Undang

 $\frac{1}{6}$ Tabel 4.25 berikut ini merupakan tahapan spesifikasi dari *usecase diagram* pada proses lihat tabel jenis preeklampsia (Penyakit).

### **Tabel 4.25** *Usecase* **Spesifikasi Data Panyakit**

![](_page_25_Picture_294.jpeg)

 $nei$ Tabel 4.26 berikut ini merupakan tahapan spesifikasi dari *usecase diagram* pada proses *input* data preeklampsia yang akan dijadikan untuk data latih.

![](_page_25_Picture_295.jpeg)

![](_page_25_Picture_296.jpeg)

Pengutipan tidak merugikan kepentingan yang wajar UIN Suska Riau Pengutipan hanya untuk kepentingan pendidikan, penelitian, penulisan karya ilmiah, penyusunan laporan, penulisan kritik atau tinjauan suatu masalah Dilarang mengutip sebagian atau seluruh karya tulis ini tanpa mencantumkan dan menyebutkan sumber

Riau

![](_page_26_Picture_0.jpeg)

### NeH (

Hak Cipta Dilindungi Undang-Undang

Dilarang mengutip sebagian atau seluruh karya tulis ini tanpa mencantumkan dan menyebutkan sumber

 $\omega$ ģ Pengutipan hanya untuk kepentingan pendidikan, penelitian, penulisan karya ilmiah, penyusunan laporan, penulisan kritik atau tinjauan suatu masalah

nei

- Pengutipan tidak merugikan kepentingan yang wajar UIN Suska Riau
- 

Tabel 4.27 berikut ini merupakan tahapan spesifikasi dari *usecase diagram*  $\circ$ pada proses pelatihan/pembelajaran RBF.

### **Tabel 4.27** *Usecase* **Spesifikasi Pelatihan**

![](_page_26_Picture_325.jpeg)

State Tabel 4.28 berikut ini merupakan tahapan spesifikasi dari *usecase diagram* pada proses pengujian terhadap pasien preeklampsia.

### **Tabel 4.28 Usecase Spesifikasi Pengujian**

![](_page_26_Picture_326.jpeg)

![](_page_27_Picture_0.jpeg)

![](_page_27_Picture_212.jpeg)

 $\equiv$ Tabel 4.29 berikut ini merupakan tahapan spesifikasi dari *usecase diagram*

pada proses diagnosa data baru pasien preeklampsia.

![](_page_27_Picture_213.jpeg)

![](_page_27_Picture_214.jpeg)

### *4.3.3 Activity Diagram*

Diagram aktivitas (*activity diagram*) merupakan diagram yang menggambarkan aliran fungsional dalam sebuah proses sistem. Berikut akan dijelaskan *Activity diagram* untuk proses *login* pada Gambar 4.4 di bawah ini:

sity of Sultan Syarif Kasim Riau

Hak Cipta Dilindungi Undang-Undang

 $\Xi$ 

. Dilarang mengutip sebagian atau seluruh karya tulis ini tanpa mencantumkan dan menyebutkan sumber

- $\omega$ ģ Pengutipan tidak merugikan kepentingan yang wajar UIN Suska Riau Pengutipan hanya untuk kepentingan pendidikan, penelitian, penulisan karya ilmiah, penyusunan laporan, penulisan kritik atau tinjauan suatu masalah
- Dilarang mengumumkan dan memperbanyak sebagian atau seluruh karya tulis ini dalam bentuk apapun tanpa izin UIN Suska Riau

![](_page_28_Picture_0.jpeg)

Hakcipta milik UIN Suska Ria  $\equiv$ 

Hak Cipta Dilindungi Undang-Undang

- Dilarang mengutip sebagian atau seluruh karya tulis ini tanpa mencantumkan dan menyebutkan sumber
- $\alpha$ Pengutipan hanya untuk kepentingan pendidikan, penelitian, penulisan karya ilmiah, penyusunan laporan, penulisan kritik atau tinjauan suatu masalah
- N ö Pengutipan tidak merugikan kepentingan yang wajar UIN Suska Riau
- 

Dilarang mengumumkan dan memperbanyak sebagian atau seluruh karya tulis ini dalam bentuk apapun tanpa izin UIN Suska Riau

![](_page_28_Figure_8.jpeg)

**Gambar 4.4** *Activity Diagram login*

Activit

Pengguna

Akses Sistem

J

Tick

Isi Form Login

Login

Sistem

-<br>Tampilan Halaman login

Verifikasi Login

 $\vee$ .<br>Tampilan Halaman Utama

kemudian sistem akan menampilkan *form login*. Pengguna mengisikan *form login*

dan sistem akan meminta verifikasi. Jika valid maka akan tampil halaman *home*,

Pengguna pada *activity diagram login* melakukan akses ke sistem,

**Gambar 4.5** *Activity Diagram* **Pengguna**

![](_page_29_Picture_0.jpeg)

 $\frac{1}{6}$ Administrator pada *activity diagram* data pengguna memilih menu Pengguna, kemudian sistem akan menampilkan halaman menu pengguna. Selanjutnya, administrator memilih *button* tambah dan sistem menampilkan *form*  pengguna dan administrator mengisi *form* tersebut. Sistem menyimpan data pengguna yang telah di isi oleh administrator dan sistem menampilkan data yang telah di tambahkan ke halaman menu pengguna.

*Activity diagram* untuk lihat data jenis penyakit preeklampsia dapat dilihat  $\omega$ pada Gambar 4.6 di bawah ini.

![](_page_29_Figure_3.jpeg)

![](_page_29_Figure_4.jpeg)

Administrator pada *activity diagram* data penyakit memilih menu Penyakit, kemudian sistem akan menampilkan halaman menu pengguna. Pada sistem Administrator hanya dapat melihat data jenis penyakit. *Activity diagram* untuk kelola data gejala dapat dilihat pada Gambar 4.7 di bawah ini.

![](_page_29_Figure_6.jpeg)

**Gambar 4.7** *Activity Diagram* **Data Gejala**

Hak Cipta Dilindungi Undang-Undang

mic University of Sultan Syarif Kasim Riau

 $\alpha$ Pengutipan tidak merugikan kepentingan yang wajar UIN Suska Riau Pengutipan hanya untuk kepentingan pendidikan, penelitian, penuisan karya ilmiah, penyusunan laporan, penulisan kritik atau tinjauan suatu masalah

Dilarang mengumumkan dan memperbanyak sebagian atau seluruh karya tulis ini dalam bentuk apapun tanpa izin UIN Suska Riau

![](_page_30_Picture_0.jpeg)

Pengutipan hanya untuk kepentingan pendidikan, penelitian,

Hak Cipta Dilindungi Undang-Undang

ි

Ċ

Dilarang mengutip sebagian atau seluruh karya tulis ini tanpa mencantumkan dan menyebutkan sumber

penuisan

karya ilmiah, penyusunan laporan, penulisan kritik atau tinjauan suatu masalah

Riau

N

 $\frac{1}{6}$ Administrator pada *activity diagram* data gejala memilih menu Gejala, kemudian sistem akan menampilkan halaman menu gejala. Selanjutnya, administrator memilih *button* tambah dan sistem menampilkan *form* gejala dan admin mengisi *form* tersebut. Sistem menyimpan data gejala yang telah di isi oleh admin dan sistem menampilkan data yang telah ditambahkan ke halaman menu gejala.

*Activity diagram* untuk kelola data preeklampsia (data latih) dapat dilihat  $\omega$ pada Gambar 4.8 di bawah ini.

![](_page_30_Figure_3.jpeg)

### **Gambar 4.8** *Activity Diagram* **Data Preeklampsia**

State Islamic Univers Administrator pada *activity diagram* data preeklampsia merupakan data yang akan digunakan untuk data latih. Administrator memilih menu Data Preeklampsia, kemudian sistem akan menampilkan halaman menu data preeklampsia. Selanjutnya, administrator memilih *button* tambah dan sistem menampilkan *form* tambah data preeklampsia dan administrator mengisi *form* tersebut. Sistem menyimpan data preeklampsia yang telah di isi oleh administrator dan sistem menampilkan data yang telah di simpan di halaman menu data preeklampsia.

![](_page_31_Picture_0.jpeg)

### $\frac{1}{2}$ *Activity diagram* untuk Pelatihan RBF dapat dilihat pada Gambar 4.9 di bawah ini. eidi

![](_page_31_Figure_2.jpeg)

### **Gambar 4.9** *Activity Diagram* **Pelatihan**

Administrator pada *activity diagram* data pelatihan memilih menu Pelatihan, kemudian sistem akan menampilkan halaman menu pelatihan. Selanjutnya, administrator mengisi *form* konfigurasi untuk pelatihan dan memilih *button* random data. Administrator memilih *button* latih data dan sistem menampilkan hasil pelatihan .

*Activity diagram* untuk pengujian dapat dilihat pada Gambar 4.10 di bawah

![](_page_31_Figure_6.jpeg)

**Gambar 4.10** *Activity Diagram* **Pengujian**

Hak Cipta Dilindungi Undang-Undang

milk UIN

suska

Ria

č

donbuew buezello sebagian atau seluuh karya tulis ini tanpa mencantumkan dan menyebutkan sumber

ö  $\alpha$ Pengutipan tidak merugikan kepentingan yang wajar UIN Suska Riau Pengutipan hanya untuk kepentingan pendidikan, penelitian, penulisan karya ilmiah, penyusunan laporan, penulisan kritik atau tinjauan suatu masalah

ini.

mic University of Sultan Syarif Kasim Riau

F

N

![](_page_32_Picture_0.jpeg)

 $\omega$ 

Pengutipan

Hak Cipta Dilindungi Undang-Undang

Dilarang mengutip sebagian atau seluruh karya tulis ini tanpa mencantumkan dan menyebutkan sumber

 $\overline{\omega}$ 

 $\equiv$ 

hanya untuk kepentingan pendidikan, penelitian,

N

 $\frac{1}{2}$ Administrator pada *activity diagram* pengujian memilih menu pengujian, kemudian sistem akan menampilkan halaman menu pengujian. Selanjutnya, administrator memilih *button* tambah dan sistem menampilkan *form* tambah data. Administrator menyimpan data pasien preeklampsia uji dan sistem menampilkan data uji di halaman menu pengujian. Administrator melakukan pengujian dengan memilih *button* uji data dan sistem menampilkan hasil akhir dari klasifikasi preeklampsia.

능 *Activity diagram* untuk diagnosa pada dokter dapat dilihat pada Gambar 4.11 di bawah ini. 刀

![](_page_32_Figure_3.jpeg)

### **Gambar 4.11** *Activity Diagram* **Diagnosa**

State Dokter pada *activity diagram* diagnosa memilih menu diagnosa, kemudian sistem akan menampilkan halaman menu diagnosa. Selanjutnya, sistem menampilkan *form* diagnosa dan dokter mengisi *form* tersebut. Dokter memilih *button* proses dan sistem menampilkan hasil diagnosa.

### *4.3.4 Sequence Diagram*

Kasim Riau

Diagram sekuensial (*sequence diagram*) merupakan diagram yang bertujuan untuk menunjukkan rangkaian pesan yang dikirim antar objek juga interaksi antar objek yang disusun berdasarkan urutan waktu. Berikut akan dijelaskan *sequence diagram* dari semua proses yang terjadi pada sistem. *Sequence diagram* untuk proses *login* seperti pada Gambar 4.12 di bawah ini.

penuisan

karya ilmiah, penyusunan laporan, penulisan kritik atau tinjauan suatu masalah

![](_page_33_Picture_0.jpeg)

Hak Cipta Dilindungi Undang-Undang

 $\Omega$  $\circ$ ×.

 $\overline{\omega}$ 

milik

 $\subset$ 

 $\bar{z}$ CO.  $\overline{a}$ ka 刀

Administrator/Dokter

1. submit (username: varchar, pass : varchar)

![](_page_33_Figure_2.jpeg)

- $\alpha$ Pengutipan hanya untuk kepentingan pendidikan, penelitian, penuisan karya ilmiah, penyusunan laporan, penulisan kritik atau tinjauan suatu masalah
- N Pengutipan tidak merugikan kepentingan yang wajar UIN Suska Riau
- Dilarang mengumumkan dan memperbanyak sebagian atau seluruh karya tulis ini dalam bentuk apapun tanpa izin UIN Suska Riau

![](_page_33_Figure_6.jpeg)

Riau

![](_page_33_Figure_7.jpeg)

**Gambar 4.12** *Sequence Diagram Login*

.1 get(username : varchar, pass : varchar

Form Login

melakukan *login* dengan menginputkan *username* dan *password* pada *form* 

*login.* Selanjutnya sistem melakukan proses *login.* Sistem akan melakukan

*Sequence diagram login* menjelaskan bahwa administrator/dokter

### **Gambar 4.13** *Sequence Diagram* **Data Pengguna**

 $\frac{1}{2}$ *Sequence diagram* data pengguna menjelaskan bahwa administrator menginputkan data pengguna dengan menginputkan *username, password,* dan

### IV-34

use

1.1.1 Validate (userr

Login gagal

![](_page_34_Picture_0.jpeg)

level akses pada *form* pengguna*.* Selanjutnya sistem melakukan proses simpan data ke dalam tabel *user* dan juga dapat melakukan proses *update* dan *delete.*  Kemudian sistem akan menampilkan seluruh data pengguna pada halaman pengguna.

*Sequence Diagram* untuk proses penyakit seperti pada Gambar 4.14 di bawah ini.

![](_page_34_Figure_3.jpeg)

### **Gambar 4.14** *Sequence Diagram* **Data Penyakit**

*Sequence diagram* penyakit menjelaskan bahwa administrator dapat mengakses menu penyakit, sistem akan menampilkan jenis penyakit.

![](_page_34_Figure_6.jpeg)

![](_page_34_Figure_7.jpeg)

IV-35

Hak Cipta Dilindungi Undang-Undang Buezeijg danbuew

sebagian atau seluuh karya tulis ini tanpa mencantumkan dan menyebutkan sumber

- ö  $\alpha$ Pengutipan Pengutipan tidak merugikan kepentingan yang wajar UIN Suska Riau hanya untuk kepentingan pendidikan, penelitian, benulisan karya ilmiah, penyusunan laporan, penulisan kritik atau tinjauan suatu masalah
- Dilarang mengumumkan dan memperbanyak sebagian atau seluruh karya tulis ini dalam bentuk apapun tanpa izin UIN Suska Riau

![](_page_35_Picture_0.jpeg)

**Pengulpan** 

hanya untuk kepentingan pendidikan, penelitian,

sebagian atau seluruh karya tulis ini tanpa mencantumkan dan menyebutkan sumber

penuisan

karya ilmiah, penyusunan laporan, penulisan kritik atau tinjauan suatu masalah

Kasim Riau

Hak Cipta Dilindungi Undang-Undang

donbuew buezello

N

 $\frac{1}{2}$ *Sequence diagram* data gejala menjelaskan bahwa administrator menginputkaan data gejala dengan menginputkan nama gejala dan tipe gejala pada *form* gejala*.* Selanjutnya sistem melakukan proses simpan data ke dalam tabel gejala dan juga dapat melakukan proses *update* dan *delete.* Kemudian sistem akan menampilkan seluruh data gejala pada halaman gejala.

C *Sequence Diagram* untuk proses input data latih dari data pasien ibu hamil yang mengalami preeklampsia seperti pada Gambar 4.16 di bawah ini.

![](_page_35_Figure_3.jpeg)

### **Gambar 4.16** *Sequence Diagram* **Data Latih**

отще *Sequence diagram* data latih dari data pasien preeklampsia menjelaskan bahwa administrator menginputkan data larih dengan menginputkan nama, penyakit dan gejala-gejala dari preeklampsia pada *form* input data*.* Selanjutnya sistem melakukan proses simpan data ke dalam tabel data dan juga dapat melakukan proses *update* dan *delete.* Kemudian sistem akan menampilkan seluruh data preeklampsia pada halaman data pasien preeklampsia.

*Sequence Diagram* untuk proses pelatihan RBF seperti pada Gambar 4.17 di cn. bawah ini.

![](_page_36_Picture_0.jpeg)

![](_page_36_Figure_1.jpeg)

**Gambar 4.17** *Sequence Diagram* **Pelatihan**

*Sequence diagram* pelatihan data menjelaskan bahwa sistem menampilkan halaman menu pelatihan, kemudian administrator menginputkan nilai *spread*, *treshold*, serta target biner dan kemudian disimpan di tabel konfigurasi. Kemudian, administrator melakukan random data untuk pelatihan data yang disimpan ditabel random data. Administrator melakukan pelatihan data terhadap seluruh nilai pada konfigurasi dan berdasarkan data yang telah dirandom. Sistem menampilkan hasil pelatihan data dan menyimpan hasil bobot pelatihan yang diperoleh.

*Sequence Diagram* untuk proses *input* data baru preeklampsia untuk di uji berdasarkan data yang sudah dilatih menggunakan metode RBF, seperti pada gambar 4.18 di bawah ini

Hak Cipta Dilindungi Undang-Undang

Dilarang menguup sebagan atau seluruh karya tulis ini tanpa mencantumkan dan menyebutkan sumber

 $\omega$ Pengutipan hanya untuk kepentingan pendidikan, penelitian, penulisan karya itmiah, penyusunan laporan, penulisan kritik atau tinjauan suatu masalah Pengutipan tidak merugikan kepentingan yang wajar UIN Suska Riau

rsity of Sultan Syarif Kasim Riau

![](_page_37_Picture_0.jpeg)

![](_page_37_Figure_1.jpeg)

**Gambar 4.18** *Sequence Diagram* **Data Pengujian**

*Sequence diagram* pengujian data preeklampsia menjelaskan bahwa administrator menginputkan data uji pasien preeklampsia dengan menginputkan nama pasien, gejala-gejala, dan kelas penyakit dari preeklampsia pada *form input* data*.* Selanjutnya sistem melakukan proses simpan data ke dalam tabel data*.* Sistem juga dapat melakukan proses *update dan delete*. Kemudian sistem juga menampilkan hasil pengujian RBF terhadap klasifikasi tingkat preeklampsia.

*Sequence Diagram* untuk proses diagnosa pada aktor dokter seperti pada gambar 4.19 di bawah ini

![](_page_37_Figure_5.jpeg)

**Gambar 4.19** *Sequence Diagram* **Diagnosa**

karya ilmiah, penyusunan laporan, penulisan kritik atau tinjauan suatu masalah

Dilarang mengutip sebagian atau seluruh karya tulis ini tanpa mencantumkan dan menyebutkan sumber

Pengutipan hanya untuk kepentingan pendidikan, penelitian, penulisan

![](_page_38_Picture_0.jpeg)

ö  $\infty$ 

Pengutipan

hanya untuk kepentingan pendidikan, penelitian,

Hak Cipta Dilindungi Undang-Undang Dilarang mengulp sebagian atau seluruh karya tulis

 $\frac{1}{6}$ *Sequence diagram* diagnosa pada menu doker menjelaskan bahwa dokter menginputkan gejala-gejala pada *form* diagnosa *.* Selanjutnya sistem melakukan proses simpan data ke dalam tabel data*.* Kemudian sistem akan menampilkan hasil proses diagnosa serta solusi penyembuhanya.

### *4.3.5 Class Diagram*

*Class diagram* digunakan untuk menampilkan kelas-kelas di dalam sistem beserta relasi antar kelas. Pada Gambar 4.20 berikut ini merupakan *class diagram*  dari sistem yang akan dibangun.

![](_page_38_Figure_5.jpeg)

**Gambar 4.20** *Class Diagram* **Klasifikasi Preeklampsia**

Sedangkan keterangan dari *class diagram* diatas dapat dilihat pada Tabel 4.30 di bawah ini.

![](_page_38_Picture_216.jpeg)

![](_page_38_Picture_217.jpeg)

Dilarang mengumumkan dan memperbanyak sebagian atau seluruh karya tulis Pengutipan tidak merugikan kepentingan yang wajar UIN Suska Riau ini dalam bentuk apapun tanpa izin UIN Suska Riau

ini tanpa mencantumkan dan menyebutkan sumber

benilisan

karya ilmiah, penyusunan laporan, penulisan kritik atau tinjauan suatu masalah

Kiau

![](_page_39_Picture_0.jpeg)

**Hak Cipta** . Dilaran

- a. Peng delesem uteus neue(ni) ustr
- b. Pengutipan tidak merugikan kepentingan yang wajar UIN Suska Riau.
- 
- 2. Dilarang mengumumkan dan memperbanyak sebagian atau seluruh karya tulis ini dalam bentuk apapun tanpa izin UIN Suska Riau

![](_page_39_Picture_324.jpeg)

![](_page_39_Picture_325.jpeg)

### *4.3.6 Flowchart*

*Flowchart* merupakan bagan atau diagram alir yang menggambarkan utan dari instruksi proses dan hubungan antar suatu proses dengan proses yang lainnya mengunakan simbol – simbol tertentu. Secara umum, *flowchart* pada ncangan sistem klasifikasi tingkat peeklampsia pada ibu hamil di lihat pada Gambar 4.21 berikut .<br>  $\frac{1}{2}$ <br>  $\frac{1}{2}$ <br>

IV-40

![](_page_40_Picture_0.jpeg)

# Hak Cipta Dilindungi Undang-Undang

Dilarang mengutip sebagian atau seluruh karya tulis ini tanpa mencantumkan dan menyebutkan sumber

- $\alpha$ Pengutipan hanya untuk kepentingan pendidikan, penelitian, penulisan karya ilmiah, penyusunan laporan, penulisan kritik atau tinjauan suatu masalah
- N ö Pengutipan tidak merugikan kepentingan yang wajar UIN Suska Riau

![](_page_40_Figure_5.jpeg)

![](_page_40_Figure_6.jpeg)

![](_page_40_Figure_7.jpeg)

![](_page_40_Figure_8.jpeg)

**Gambar 4.21** *Flowchart* **Sistem Klasifikasi Tingkat Preeklampsia**

### **4.4 Perancangan Sistem**

È

E

Riau

Tahap perancangan sistem adalah tahap membuat rancangan sistem klasifikasi tingkat Preeklampsia pada Ibu Hamil menggunakan metode *Radial* 

![](_page_41_Picture_0.jpeg)

 $\omega$ 

Pengutipan hanya untuk kepentingan pendidikan, penelitian, penulisan

sebagian atau seluruh karya tulis ini tanpa mencantumkan dan menyebutkan sumber

Hak Cipta Dilindungi Undang-Undang

cipropriem gradulp

N

*Basis Function* (RBF) agar memudahkan dalam pengerjaan sistem. Perancangan sistem dibagi menjadi 3 yaitu: perancangan *database,* perancangan struktur menu, dan *interface.*

### **4.4.1 Perancangan Database**

 Tabel yang terdapat pada *database* harus sesuai dengan kebutuhan data pada sistem yang diinginkan.

### **1. Tabel Pengguna (***User)*

Tabel pengguna (*user)* merupakan tabel yang menyimpan informasi-informasi pengguna yang memiliki hak untuk akses sistem. Tabel 4.31 merupakan perancangan tabel *user*:

### **Tabel 4.31** *User*

![](_page_41_Picture_279.jpeg)

### **2. Tabel Gejala**

Tabel gejala merupakan tabel yang menyimpan informasi-informasi data gejala yang akan digunakan sebagai variabel dalam proses pelatihan dan pengujian. Tabel 4.32 merupakan perancangan tabel gejala

![](_page_41_Picture_280.jpeg)

### **Tabel 4.32 Gejala**

karya ilmiah, penyusunan laporan, penulisan kritik atau tinjauan suatu masalah

### **3. Tabel Penyakit**

Tabel penyakit merupakan tabel yang menyimpan daftar tingkat klasifikasi preeklampsia yang akan digunakan pada proses pletihan dan pengujian. Tabel 4.33 merupakan perancangan tabel penyakit:

### **Tabel 4.33 Penyakit**

![](_page_41_Picture_281.jpeg)

![](_page_42_Picture_0.jpeg)

O

Hak Cipta Dilindungi Undang-Undang

Dilarang menguup sebagan atau seluruh karya tulis ini tanpa mencantumkan dan menyebutkan sumber

Pengutipan hanya untuk kepentingan pendidikan, penelitian, penulisan

N

### **4. Tabel Data**

Ha

Tabel data merupakan tabel yang menyimpan informasi-informasi dari pasien preeklampsia yang akan dijadikan untuk data latih dan data uji pada proses pelatihan. Tabel 4.34 merupakan perancangan tabel data pasien preeklampsia.

![](_page_42_Picture_284.jpeg)

### **Tabel 4.34 Data**

### **5. Tabel Random Data**

Tabel random data merupakan tabel yang menyimpan data hasil dari random data yang dilakukan oleh sistem. Tabel 4.35 merupakan perancangan tabel random data

### **Tabel 4.35 Random Data**

![](_page_42_Picture_285.jpeg)

neiy unis

### **6. Tabel Normalisasi**

F Tabel normalisasi adalah tabel yang menyimpan datahasil normalisasi data preeklampsia Tabel 4.36 merupakan perancangan tabel normalisasi:

### **Tabel 4.36 Normalisasi**

![](_page_42_Picture_286.jpeg)

karya ilmiah, penyusunan laporan, penulisan kritik atau tinjauan suatu masalah

![](_page_43_Picture_0.jpeg)

 $\omega$ 

Hak Cipta Dilindungi Undang-Undang

Dilarang menguup sebagan atau seluruh karya tulis ini tanpa mencantumkan dan menyebutkan sumber

Pengutipan hanya untuk kepentingan pendidikan, penelitian, penulisan

N

### **7. Tabel Konfigurasi**

Tabel konfigurasi merupakan tabel yang menyimpan data nilai *spread, treshold,* dan biner target yang berfungsi saat dilakukannya untuk pengujian. Tabel 4.37 merupakan perancangan tabel konfigurasi:

### **Tabel 4.37 Konfigurasi**

![](_page_43_Picture_207.jpeg)

### **8. Tabel Bobot**

Tabel bobot merupakan tabel yang menyimpan data bobot yang telah dilakukan saat pelatihan. Tabel 4.38 merupakan perancangan tabel bobot:

### **Tabel 4.38 Bobot**

![](_page_43_Picture_208.jpeg)

varif Kasim Riau

e

### **4.4.2 Perancangan Struktur Menu**

Perancangan struktur menu menggambarkan hubungan antara suatu halaman dengan halaman lainnya. Menu merupakan salah satu bagian penting dalam merancang antarmuka (*interface*) sebuah sistem, karena dengan menu dapat dilihat bagaimana struktur dari sebuah sistem. Struktur menu pada sistem ini dibagi menjadi 2 berdasarkan pengguna sistem. Struktur menu untuk Administrator terdiri dari beranda, pengguna, penyakit, gejala, data preeklampsia, pelatihan dan pengujian. Sedangkan menu untuk dokter terdiri dari beranda dan diagnosa. Rancangan struktur menu untuk administrator dapat dilihat pada gambar 4.22di bawah ini.

karya ilmiah, penyusunan laporan, penulisan kritik atau tinjauan suatu masalah

![](_page_44_Picture_0.jpeg)

# Hak Cipta Dilindungi Undang-Undang

- Dilarang menguup sebagan atau seluruh karya tulis ini tanpa mencantumkan dan menyebutkan sumber
- Pengutipan hanya untuk kepentingan pendidikan, penelitian, penulisan karya ilmiah, penyusunan laporan, penulisan kritik atau tinjauan suatu masalah
- N Pengutipan tidak merugikan kepentingan yang wajar UIN Suska Riau
- Dilarang mengumumkan dan memperbanyak sebagian atau seluruh karya tulis ini dalam bentuk apapun tanpa izin UIN Suska Riau
	-
	-

![](_page_44_Figure_10.jpeg)

### **Gambar 4.22 Struktur Menu Sistem Klasifikasi Tingkat Preeklampsia**

Pengguna yang terdapat pada Gambar 4.20 berjumlah dua orang pengguna, yaitu administrator dan dokter. Administrator dapat mengakses tujuh menu yang terdapat pada sistem, yaitu menu beranda, menu pengguna, menu penyakit, menu gejala, menu data preeklampsia, menu pelatihan, menu pengujian. Sedangkan dokter dapat mengakses menu beranda dan diagnosa.

1. Menu Beranda

Menu beranda merupakan menu yang menampilkan halaman utama pada C sistem yang terdapat nama sistem kalsifikasi tingkat preeklampsia menggunakan metode *Radial Basis Function* (RBF).

2. Menu Pengguna

yarif

Kasim Riau

Menu pengguna merupakan menu pada administrator yang memiliki fungsi untuk melakukan penambahan hak akses terhadap seorang pengguna. Administrator berhak menambah, mengedit, dan menghapus dari data pengguna.

![](_page_45_Picture_0.jpeg)

Pengutipan

hanya untuk

kepentingan pendidikan, penelitian,

Hak Cipta Dilindungi Undang-Undang

cipropriem gradulp

e/uex uninjes nepe uerbeges

sijnt

ini tanpa mencantumkan dan

menyebutkan sumber

penulisan

karya ilmiah, penyusunan laporan, penulisan kritik atau tinjauan suatu masalah

N

### 3. Menu Penyakit

Menu penyakit berisikan list penyakit yang digunakan dalam sistem dimana terdapat 3 nama nama penyakit, yaitu Preeklampsia Ringan, Preeklampsia  $\equiv$  Berat dan Eklampsia..

4. Menu Gejala

q Menu gejala ini digunakan untuk *variabel*-*variabel* didalam sistem yang berjumlah 16 variabel.

5. Menu Data Preeklampsia

Menu data preeklampsia digunakan sebagai data latih untuk di proses pelatihan KIB dan terdapat gejala-gejala serta nama penyakitnya.. Administrator berhak melakukan proses tambah, edit serta hapus terhadap data preeklampsia.

6. Menu Pelatihan

Menu pelatihan merupakan proses pembelajaran menggunakan metode *Radial Basis Function (RBF)* untuk mengklasifikasikan tingkat preeklampsia pada ibu hamil. Proses pelatihan menginputkan nilai *spread, treshold dan* biner target yang telah ditentukan. Hasil keluaran yang diperoleh pada saat proses pelatihan yaitu bobot dan bias.

7. Menu Pengujian

Menu pengujian merupakan proses pengujian terhadap data yang ingin diuji. Adminitrator dapar melakukan proses penambahan data uji baru hingga memperoleh hasil klasifikasi tingkat preeklampsi.

8. Menu Diagnosa

Ē

Riau

Menu diagnosa merupakan menu yang diakses oleh dokter untuk mengisi data diagnosa yang kemudian sistem akan menampilkan hasil kelas penyakit preeklampsia.

### **4.4.3 Perancangan Antarmuka (***Interface)*

Antarmuka (*interface*) sistem adalah sarana pengembangan sistem yang digunakan untuk membuat komunikasi yang lebih mudah dan konsisten antara sistem dengan pemakainya. Penekanan *interface* meliputi tampilan yang baik, mudah dipahami dan tampilan menu-menu yang mudah dimengerti. Pada sub-bab

![](_page_46_Picture_0.jpeg)

 $\omega$ Pengutipan tidak merugikan kepentingan yang wajar UIN Suska Riau karya ilmiah, penyusunan laporan, penulisan kritik atau tinjauan suatu masalah

N

Dilarang mengumumkan dan memperbanyak sebagian atau seluruh karya tulis ini dalam bentuk apapun tanpa izin UIN Suska Riau

Dilarang menguup sebagian atau seluruh karya tulis ini tanpa mencantumkan dan menyebutkan sumbel Pengutipan hanya untuk kepentingan pendidikan, penelitian, penulisan

Hak Cipta Dilindungi Undang-Undang

CO<sub>1</sub> BERANDA

sim Riau

ini akan dijelaskan *interface* proses utama dalam sistem klasifikasi tingkat preeklampsia menggunakan metode RBF. *Interface* sistem yang akan dibangun adalah sebagai berikut :

### **4.4.3.1 Perancangan Antarmuka Halaman** *Login*

Halaman *login* merupakan halaman yang digunakan dalam mengakses sistem. Setiap pengguna yang ingin mengakses sistem harus *login* terlebih dahulu. Rancangan *interface* untuk halaman *login* seperti pada gambar 4.23 di bawah ini.

![](_page_46_Picture_186.jpeg)

**Gambar 4.23** *Interface* **Halaman** *Login*

### **4.4.3.2 Halaman Utama**

Menu utama merupakan menu yang muncul saat telah berhasil melakukan *login*. Gambar 4.24 merupakan tampilan halaman utama .

![](_page_46_Picture_187.jpeg)

**Gambar 4.24** *Interface* **Halaman Utama**

![](_page_47_Picture_0.jpeg)

Hak Cipta Dilindungi Undang-Undang

 $\omega$ Pengutipan hanya untuk kepentingan pendidikan, penelitian, penulisan

N Pengutipan tidak merugikan kepentingan yang wajar UIN Suska Riau

Dilarang mengumumkan dan memperbanyak sebagian atau seluruh karya tulis ini dalam bentuk apapun tanpa izin UIN Suska Riau

Dilarang mengutip sebagian atau seluruh karya tulis ini tanpa mencantumkan dan menyebutkan sumber karya ilmiah, penyusunan laporan, penulisan kritik atau tinjauan suatu masalah

asim Kiau

 $\frac{1}{2}$ Pada menu beranda (halaman utama) ini terdapat beberapa menu yang dapat diakses oleh administrator diantaranya menu pengguna, penyakit, gejala, data preekalampsia, pelatihan dan pengujian.

### **4.4.3.3 Halaman Menu Pengguna**

Menu data pengguna merupakan menu yang mengelola data pengguna yang memiliki akses terhadap sistem. Gambar 4.25 berikut merupakan tampilan menu data pengguna:

![](_page_47_Picture_218.jpeg)

### **Gambar 4.25** *Interface* **Halaman Menu Pengguna**

State Halaman menu pengguna menampilkan tabel daftar pengguna serta level akses ke sistem sebagai administartor atau dokter serta dapat melakukan proses tambah, *update* dan *delete*. Gambar 4.26 merupakan halaman tambah data pengguna

![](_page_47_Picture_219.jpeg)

![](_page_47_Figure_13.jpeg)

![](_page_48_Picture_0.jpeg)

Pengutipan

hanya untuk kepentingan pendidikan, penelitian,

sebagian atau seluruh karya tulis ini tanpa mencantumkan dan menyebutkan sumber

benulisan

karya ilmiah, penyusunan laporan, penulisan kritik atau tinjauan suatu masalah

E

B

Riau

ö

Hak Cipta Dilindungi Undang-Undang

cipropriem gradulp

N

 $\frac{1}{2}$ Halaman tambah data pengguna menampilkan form yang harus diisi jika ingin menambahkan data pengguna. *Form-form* tersebut berupa *username, password* dan level akses.

### **4.4.3.4 Halaman Menu Penyakit**

Menu data penyakit merupakan menu yang hanya menampilkan tabel jenis tingkat preeklampsia. Gambar 4.27 berikut merupakan tampilan menu data penyakit:

![](_page_48_Figure_4.jpeg)

### **Gambar 4.27** *Interface* **Halaman Menu Penyakit**

Halaman menu penyakit menampilkan list nama penyakit yang terdiri dari 3 klasifikasi, yaitu Preeklampsia Ringan, Preeklampsia Berat, dan Eklampsia. Menu ini hanya menampilkan tabel nama penyakit saja tanpa dapat menambah, mengubah, dan menghapus data nama penyakit.

### **4.4.3.5 Halaman Menu Gejala**

Menu gejala merupakan menu yang mengelola data gejala penyakit menampilkan tabel nama gejala-gejala penyakit. Gambar 4.28 berikut merupakan tampilan menu data gejala penyakit:

![](_page_49_Picture_0.jpeg)

# Hak Cipta Dilindu

- Dilarang meng rkan sumber
- $\omega$ · Pengutipan yusunan laporan, penulisan kritik atau tinjauan suatu masalah

asim Riau

- N b. Pengutipan tidak merugikan kepentingan yang wajar UIN Suska Riau.<br>Cit
- . Dilarang mengumumkan dan memperbanyak sebagian atau seluruh karya tulis ini dalam bentuk apapun tanpa izin UIN Suska Riau

![](_page_49_Picture_195.jpeg)

![](_page_49_Picture_196.jpeg)

### **Gambar 4. 28** *Interface* **Halaman Menu Gejala**

Halaman menu gejala menampilkan tabel gejala-gejala penyakit yang dapat dikelola oleh administrator dan dapat melakukan proses tambah, *update* dan *delete* data gejala. Gambar 4.29 merupakan tampilan form gejala penyakit :

![](_page_49_Picture_197.jpeg)

![](_page_49_Figure_11.jpeg)

![](_page_50_Picture_0.jpeg)

Hak Cipta Dilindungi Undang-Undang

ċ

 $\omega$ Dilarang mengutip sebagian atau seluruh karya tulis ini tanpa mencantumkan dan menyebutkan sumber Pengutipan hanya untuk kepentingan pendidikan, penelitian, penulisan karya itmiah, penyusunan laporan, penulisan kritik atau tinjauan suatu masalah

N ö Pengutipan tidak merugikan kepentingan yang wajar UIN Suska Riau

Dilarang mengumumkan dan memperbanyak sebagian atau seluruh karya tulis ini dalam bentuk apapun tanpa izin UIN Suska Riau

Islamic Univ ltan Syarif Kasim Riau

 $\frac{1}{10}$ Halaman tambah data gejala merupakan halaman *form* yang di isi oleh administrator dengan menginputkan nama gejala serta model tipe datanya. Kemudian administrator menyimpan dan data telah tersimpan.

### **4.4.3.6 Halaman Menu Data Preeklampsia**

Menu data preeklampsia merupakan menu yang menampilkan tabel data preeklaampsia. Gambar 4.30 berikut merupakan tampilan menu data preeklampsia.

![](_page_50_Picture_181.jpeg)

### **Gambar 4.30** *Interface* **Halaman Menu Data Preeklampsia**

Halaman menu data preeklampsia menampilkan tabel data preeklampsia yang dapat dikelola oleh administrator dan dapat melakukan proses tambah, update dan delete data preeklampsia. Gambar 4.31 merupakan tampilan tambah data preeklampsia.

![](_page_51_Picture_0.jpeg)

Hak Cipta Dilindungi Undang-Undang

. Dilarang mengutip sebagian atau seluruh karya tulis ini tanpa mencantumkan dan menyebutkan sumber

ĕ

State Islamic University

- $\omega$ . Pengutipan hanya untuk kepentingan pendidikan, penelitian, penulisan karya ilmiah, penyusunan laporan, penulisan kritik atau tinjauan suatu masalah
- ø Pengutip

and of a series of

![](_page_51_Picture_281.jpeg)

![](_page_51_Picture_282.jpeg)

![](_page_51_Picture_283.jpeg)

![](_page_51_Picture_284.jpeg)

### **Gambar 4.31** *Interface* **Halaman Tambah Data Preeklampsia**

**f** Sultan Halaman tambah data preekalmpsia merupakan halaman yang di isi oleh administrator dengan mengisi nama penyakit serta gejala-gejala dari penyakit sebanyak 16 gejala yang terdiri dari : tekanan darah sistolik, tekanan darah diastolik, protein urin, pembekakan pada kaki dan tangan, usia kandugan, mual dan muntah, tubuh tarna tuning, jumlah air seni, gangguan penglihatan, sakit Riau

![](_page_52_Picture_0.jpeg)

Hak Cipta Dilindungi Undang-Undang

. Dilarang mengutip sebagian atau seluruh karya tulis ini tanpa mencantumkan dan menyebutkan sumber

Pengutipan hanya untuk kepentingan pendidikan, penelitian, penulisan

N

kepala, pendarahan di retina mata, jumlah trombosit, nyeri ulu hati, kejangkejang, koma dan penimbunan endema pada paru-paru.

### **4.4.3.7 Halaman Menu Pelatihan**

Halaman Pelatihan merupakan halaman untuk administrator untuk melakukan pembelajaran RBF pada sistem. Gambar 4.32 merupakan rancangan halaman pelatihan

![](_page_52_Picture_174.jpeg)

### **Gambar 4. 32** *Interface* **Halaman Menu Pelatihan**

unie Ur Halaman Pelatihan RBF pada Gambar 4.30 terdapat *input treshold*, nilai *spread*, dan biner target dari klasifikasi preeklampsia. Di halaman pelatihan RBF ini sebelum melakukan pembelajaran terhadap metode RBF terlebih dahulu random data lalu dapat melatih data.

### **4.4.3.8 Halaman Pengujian**

Halaman pengujian merupakan halaman yang menampilkan hasil pengujian dari data uji yang telah dimasukkan. Gambar 4.33 merupakan rancangan tampilan pengujian.

karya ilmiah, penyusunan laporan, penulisan kritik atau tinjauan suatu masalah

Kasim Riau

![](_page_53_Picture_0.jpeg)

 $\omega$ 

Hak Cipta Dilindungi Undang-Undang

Pengutipan hanya untuk kepentingan pendidikan, penelitian, penulisan karya itmiah, penyusunan laporan, penulisan kritik atau tinjauan suatu masalah

usim Riau

Dilarang mengutip sebagian atau seluruh karya tulis ini tanpa mencantumkan dan menyebutkan sumber

![](_page_53_Picture_242.jpeg)

### **Gambar 4. 33** *Interface* **Halaman Menu Pengujian**

Halaman pengujian merupakan halaman yang menampilkan hasil akhir dari pengujian data preeklampsia dan menampilkan hasil klasifikasi tingkat preeklampsia dari pembelajaran metode RBF.

### **4.4.3.9 Halaman Menu Diagnosa Pada Dokter**

Menu diagnosa digunakan untuk dokter jika ingin mengetahui klasifikasi S preeklampsia serta solusi penyembuhannya berdasarkan gejala-gejala yang diinputkan. Gambar 4.34 berikut merupakan tampilan menu diagnosa.

![](_page_53_Picture_243.jpeg)

**Gambar 4.34** *Interface* **Halaman Menu Diagnosa**